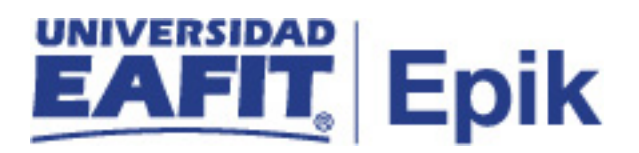

## **Gestión de financiación**

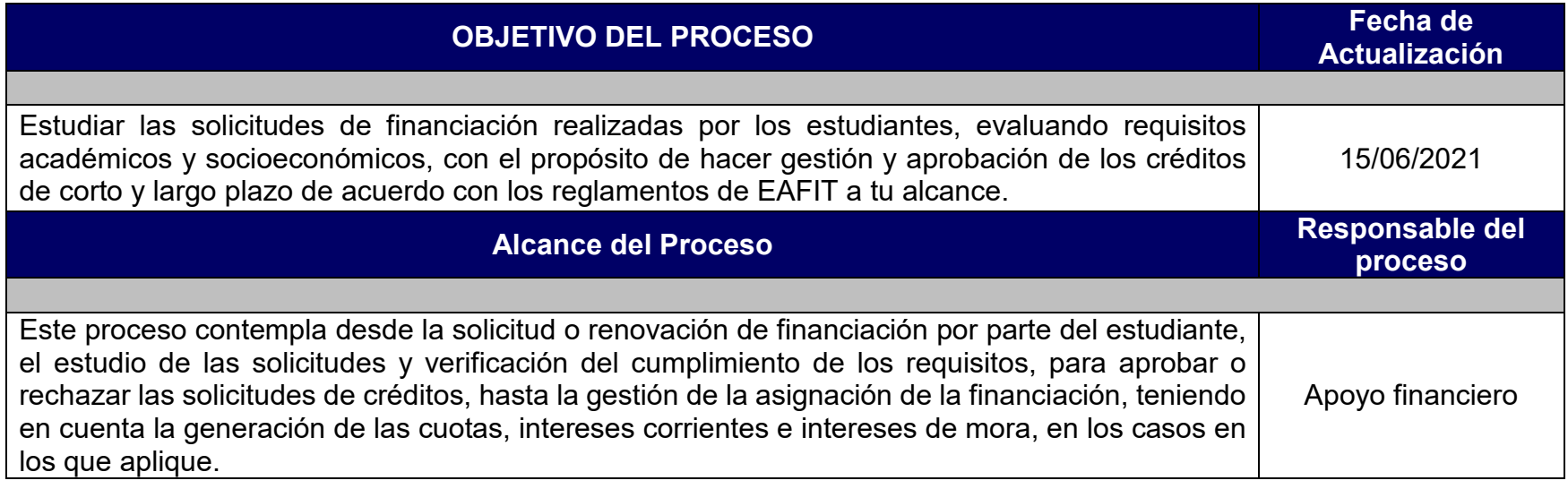

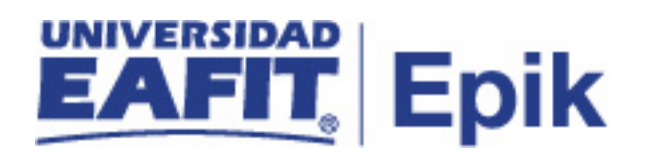

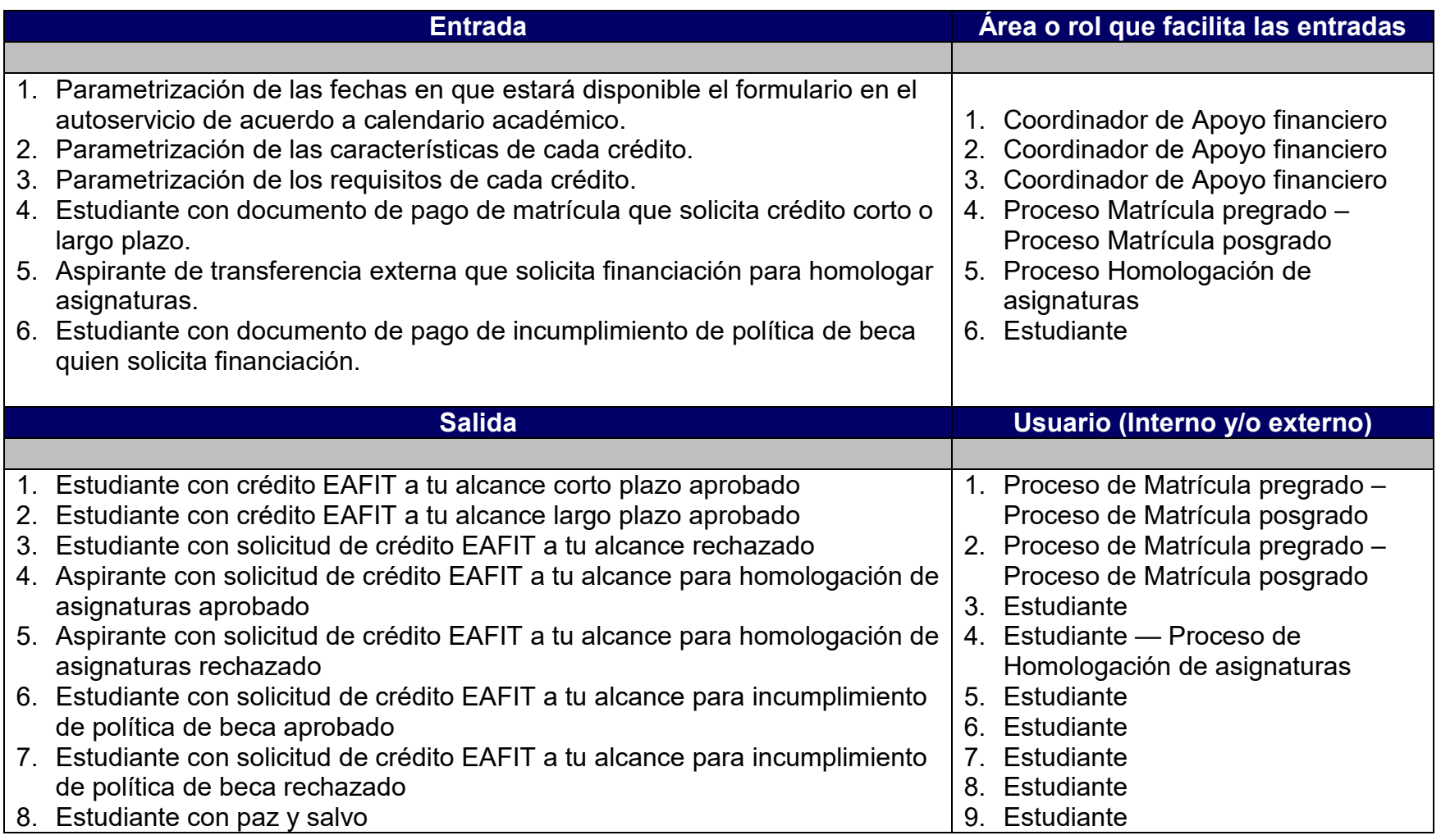

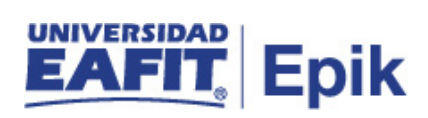

## **Políticas**

- 1. Reglamento línea de financiación EAFIT a tu alcance corto plazo
- 2. Reglamento línea de financiación EAFIT a tu alcance largo plazo
- 3. Calendario académico
- 4. Reglamento Económico académico

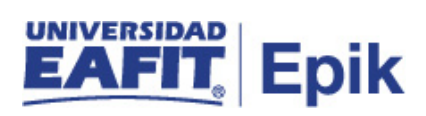

## **Descripción de Actividades**

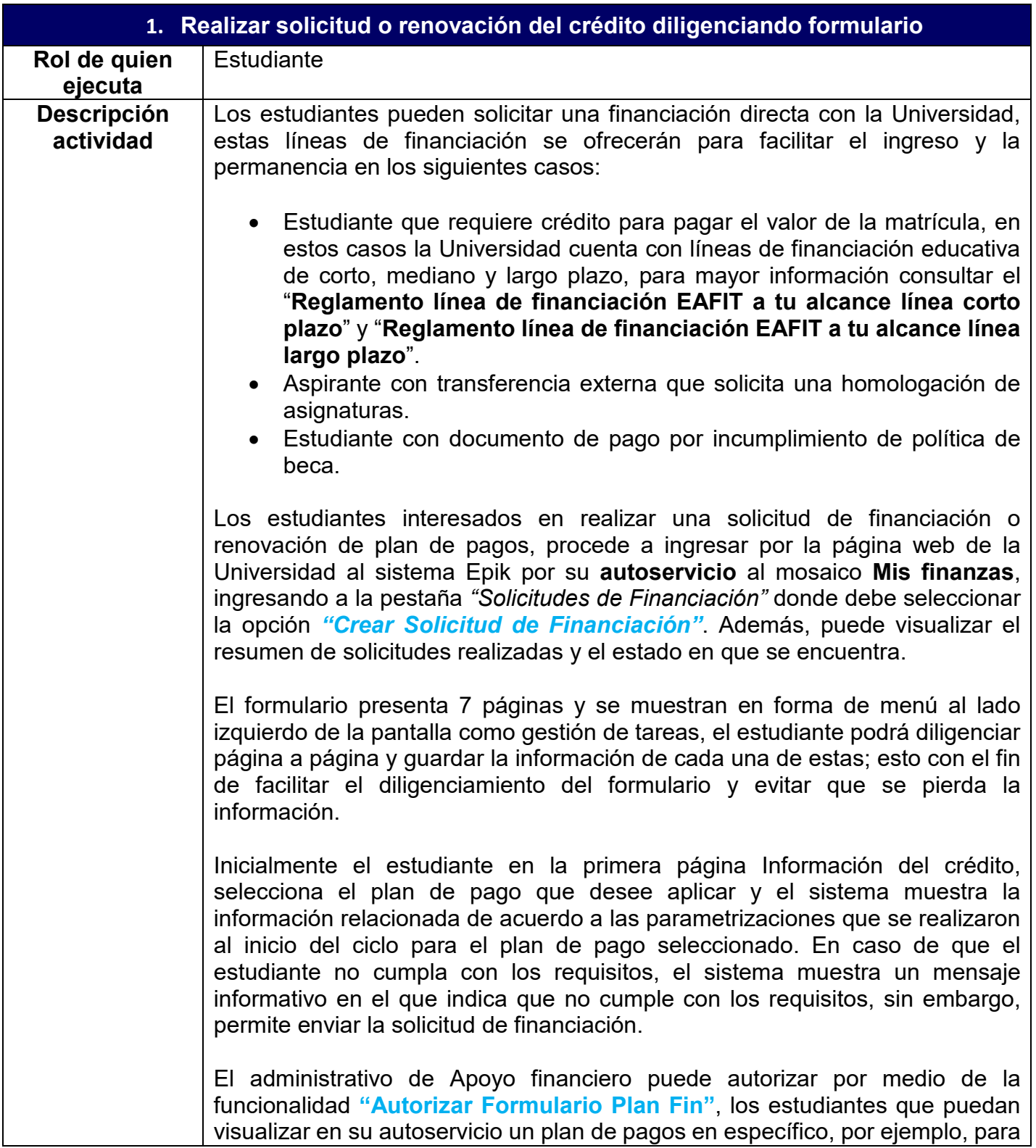

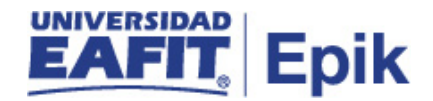

los estudiantes que tienen incumplimiento por política de beca, el administrativo los puede autorizar para diligenciar este plan de pago en específico, esto significa que el sistema le permite el diligenciamiento.

**Nota:** los planes de pago mencionados en el párrafo anterior son aquellos que en la parametrización *Tipo de plan de pago* se les activo la opción *Acceso Solo con Autorización.*

En los casos en que al estudiante se le autorice quedar exento de validación de uno o varios requisitos, el administrativo ingresa a la funcionalidad **"Omitir Requisitos Plan de Pago",** para asociar al estudiante los requisitos (grado académico, programa, promedio) que se le van a omitir para el diligenciamiento de la solicitud de financiación.

También se puede presentar que el estudiante no puede ingresar a diligenciar el formulario por su autoservicio, entonces el administrativo de Apoyo financiero lo puede realizar por medio de la funcionalidad **"Formulario de Solicitud Financiación"**, diligenciando el formulario de forma administrativa.

El estudiante o administrativo luego de seleccionar el plan de pago de su interés procede con la actividad "**2. Diligenciar información personal"**, en caso contrario para este estudiante finaliza el proceso de **"Gestión de financiación**".

El sistema Epik permite generar planes de pago corto y largo plazo, sin embargo, el plan de financiación de largo plazo tiene un comportamiento diferente, este está conformado por una porción de corto plazo y largo plazo. El corto plazo hace referencia a los pagos realizados durante el ciclo (semestre académico) y largo plazo es la acumulación semestral del capital pendiente por pagar, este se realiza después de finalizar los estudios en la Universidad. Posterior a la finalización de los estudios se procederá de forma administrativa con la siguiente actividad **"32. Ingresar condiciones para iniciar cobro del plan de pago largo plazo".**

**Funcionalidad:** Crear Solicitud de Financiación **Ruta:** Autoservicio del estudiante fluid > Mis Finanzas > Solicitudes de Financiación > Crear Solicitud de Financiación

*Ruta alterna*

**Funcionalidad:** Formulario de Solicitud Financ **Ruta:** Menú Principal > Finanzas del Alumnado > Financiación > Formulario de Solicitud Financ

**Funcionalidad:** Autorizar Formulario Plan Fin **Ruta:** Menú Principal > Finanzas del Alumnado > Financiación > Autorizar Formulario Plan Fin

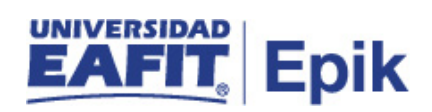

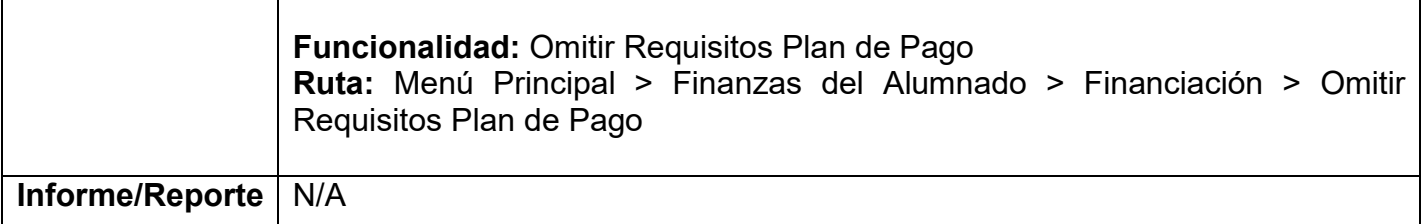

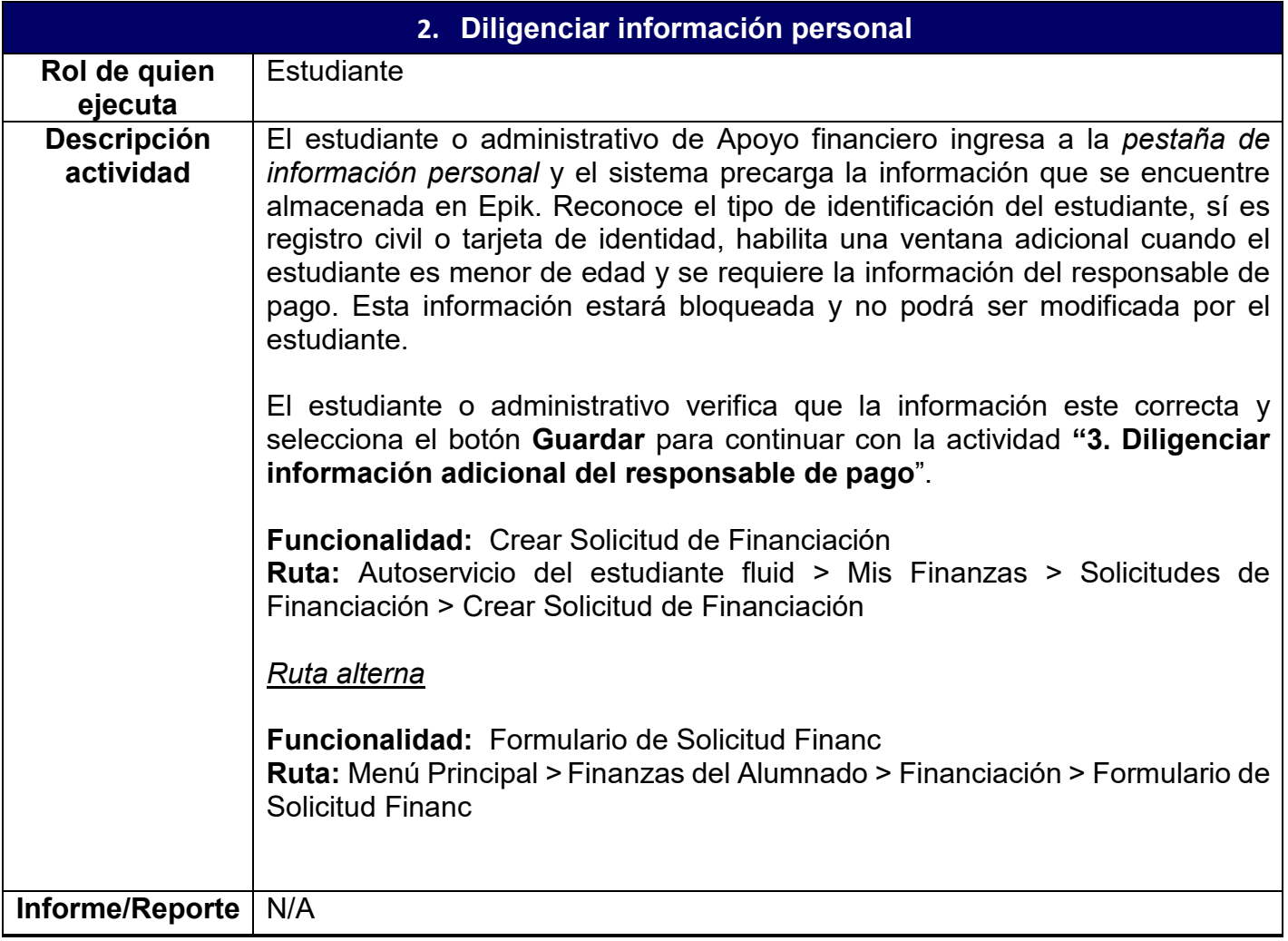

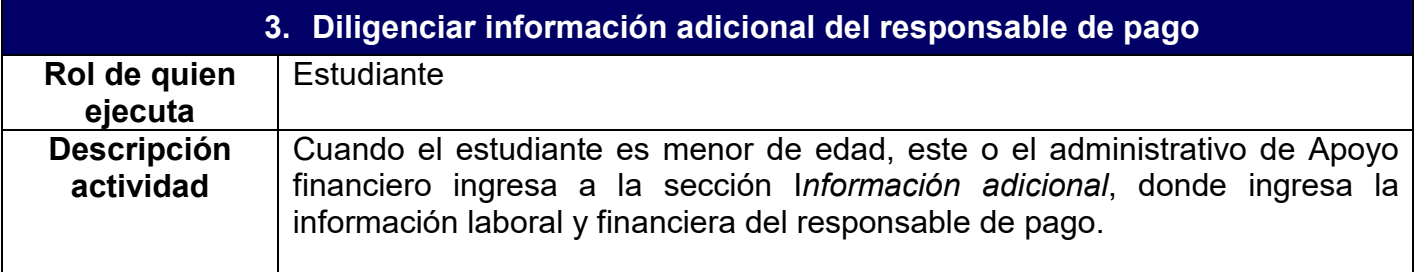

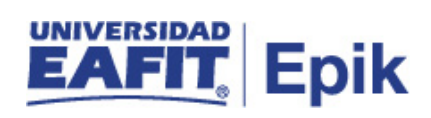

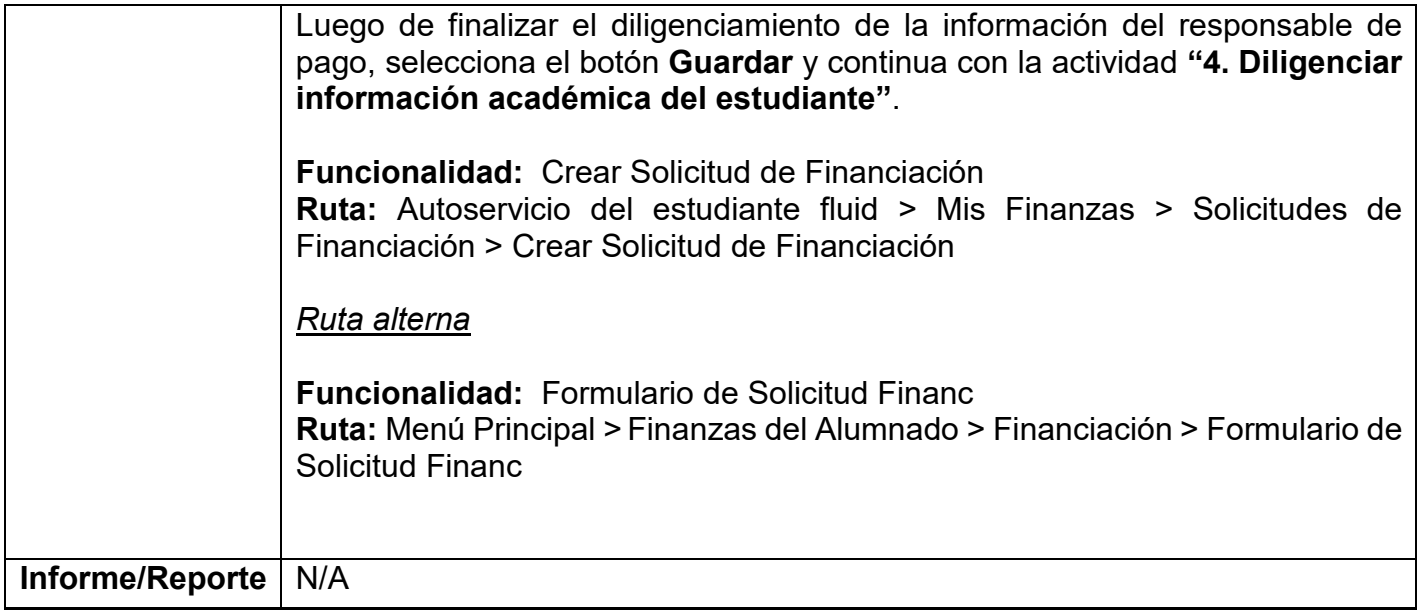

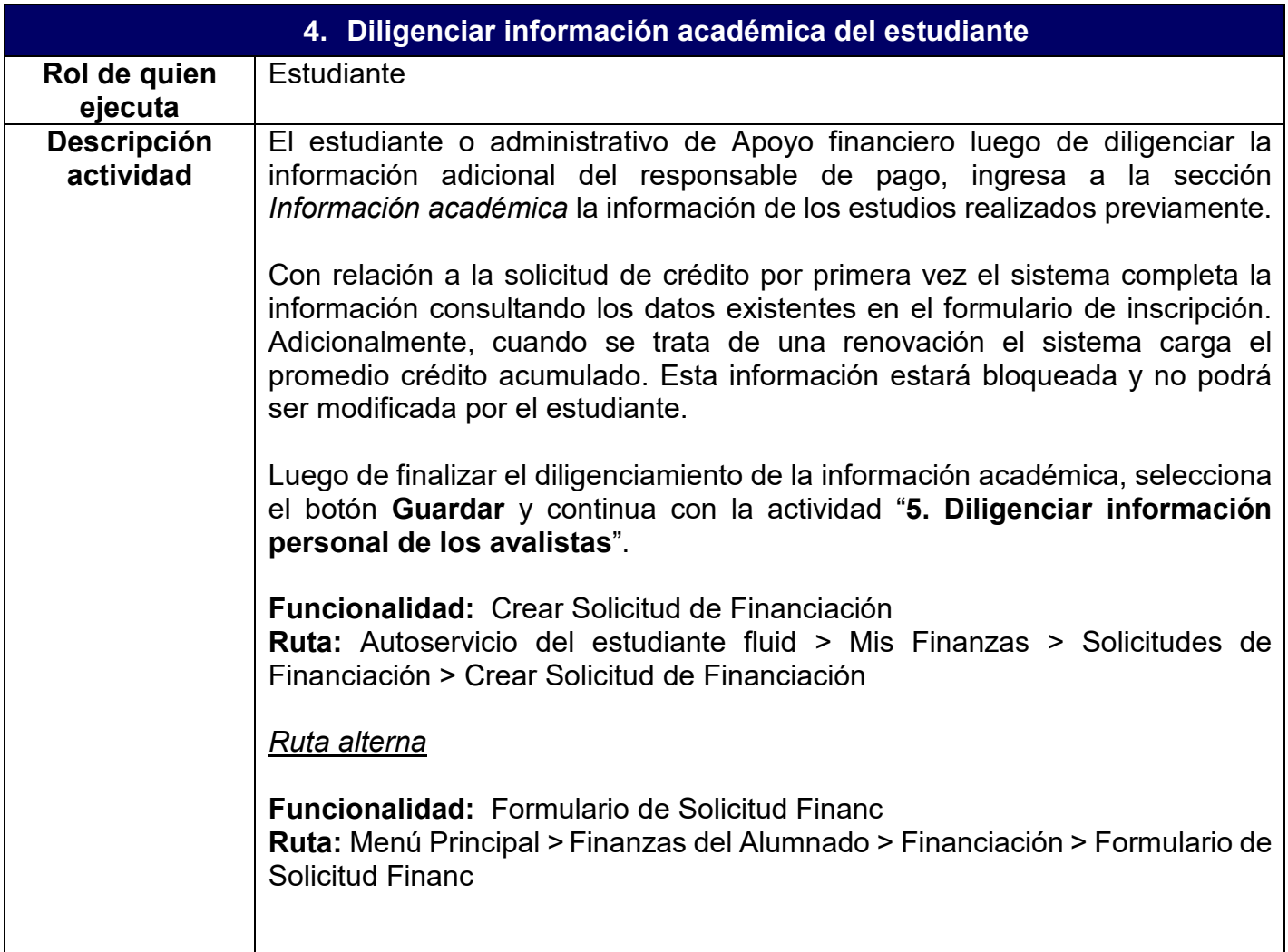

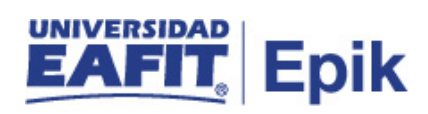

**Informe/Reporte** N/A

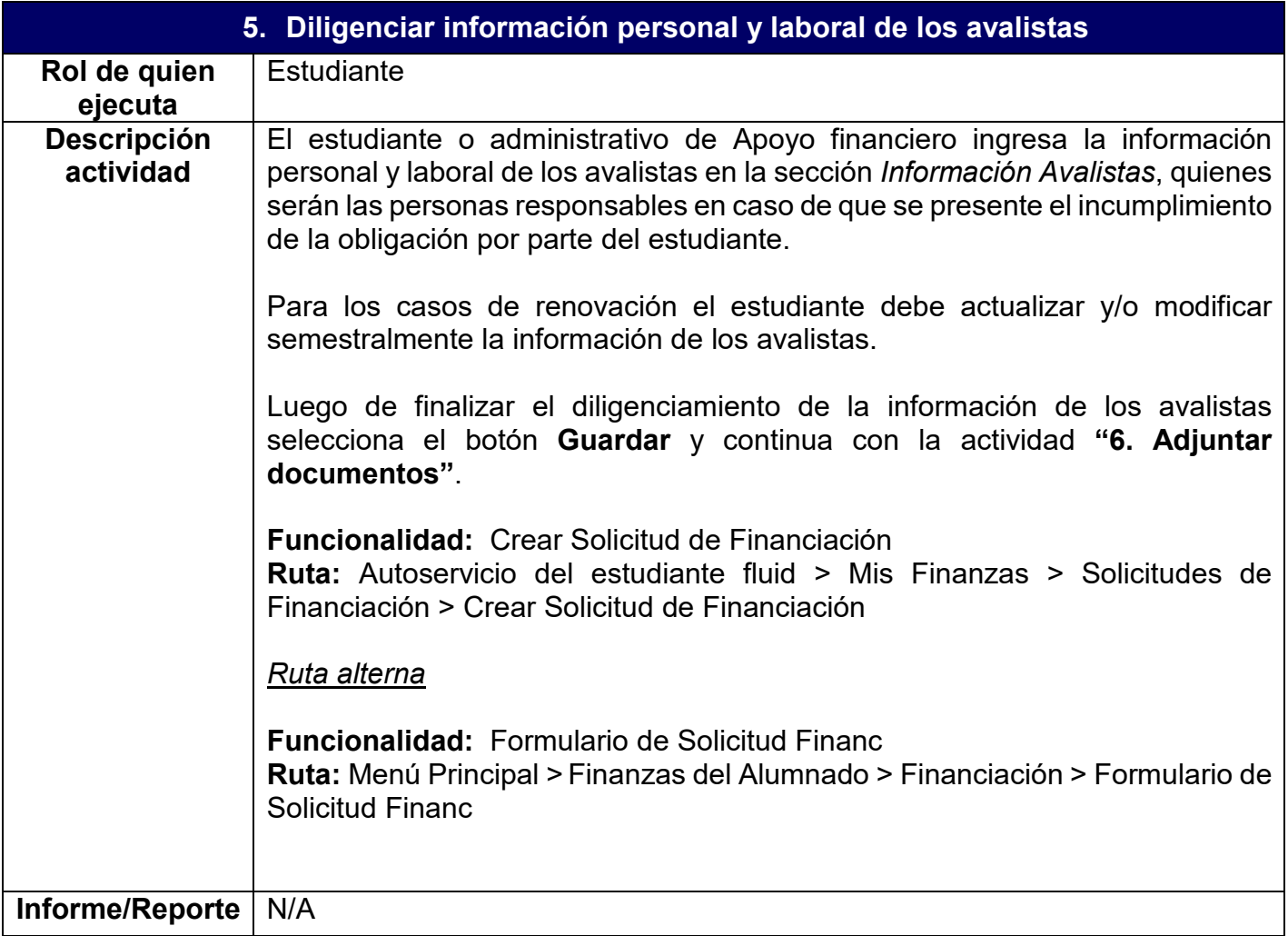

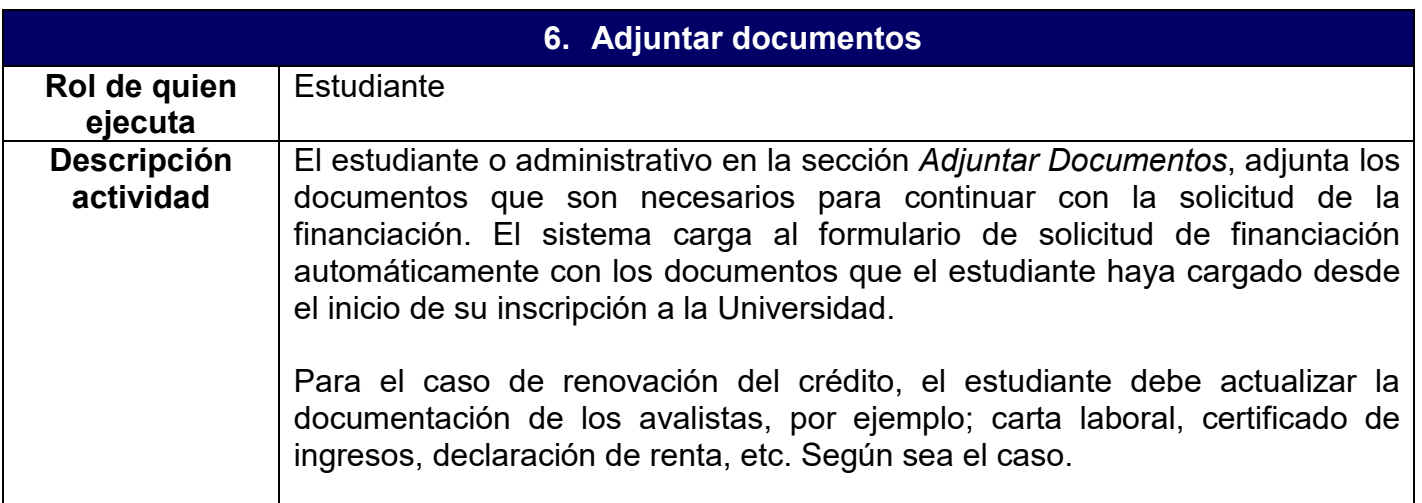

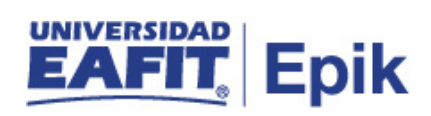

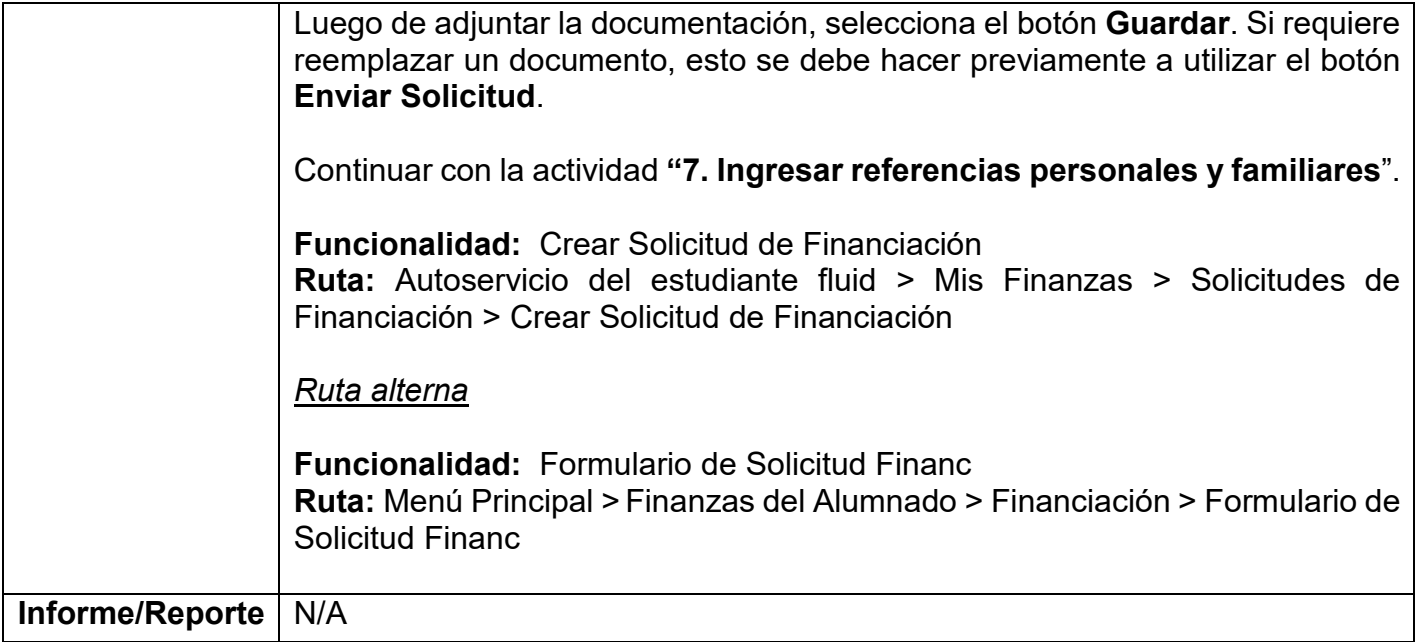

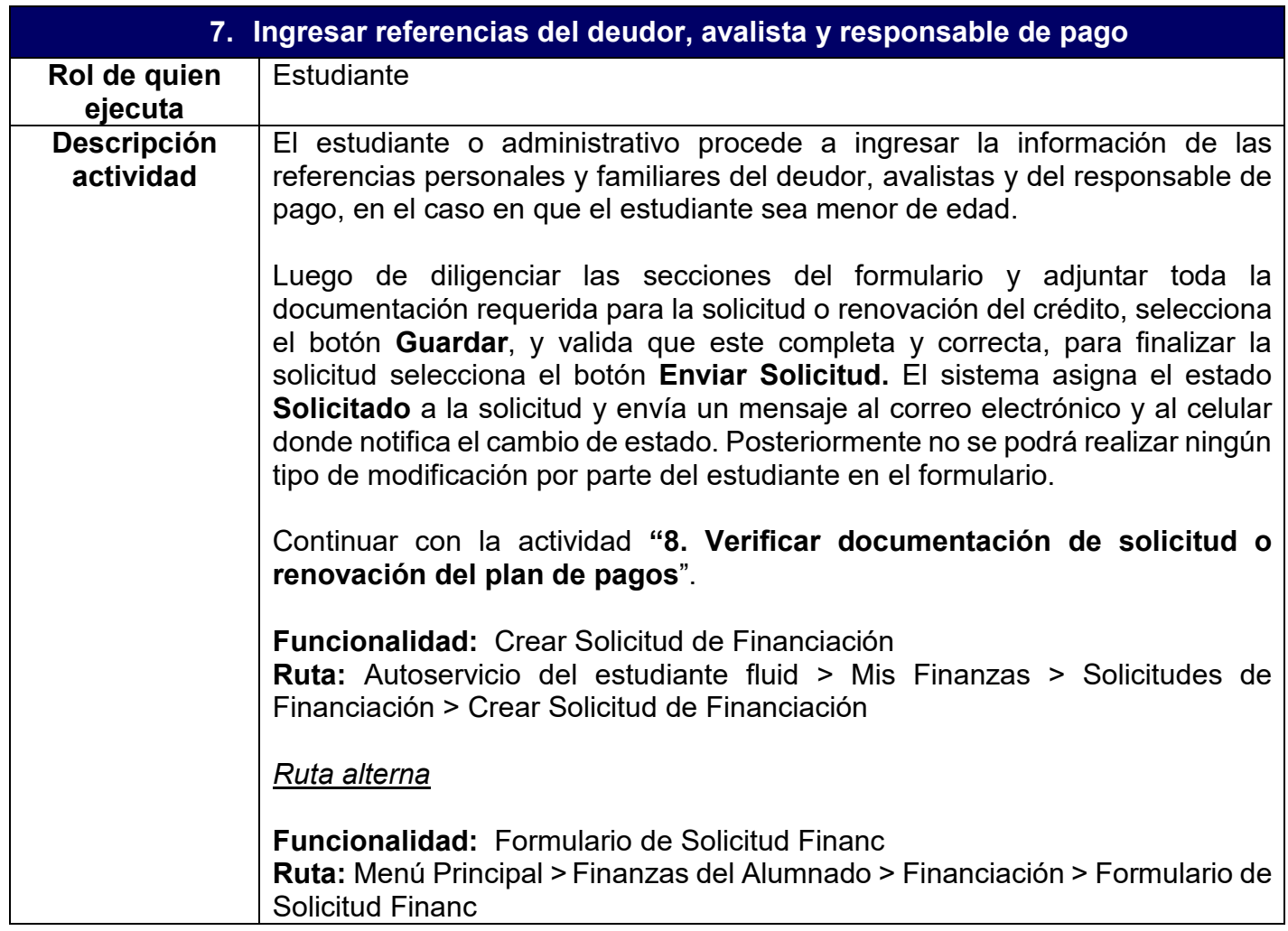

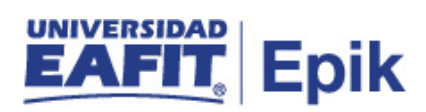

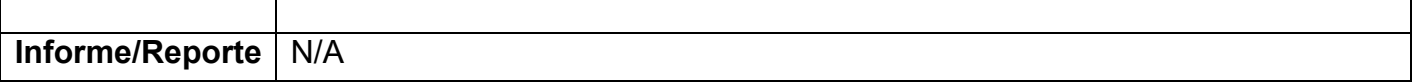

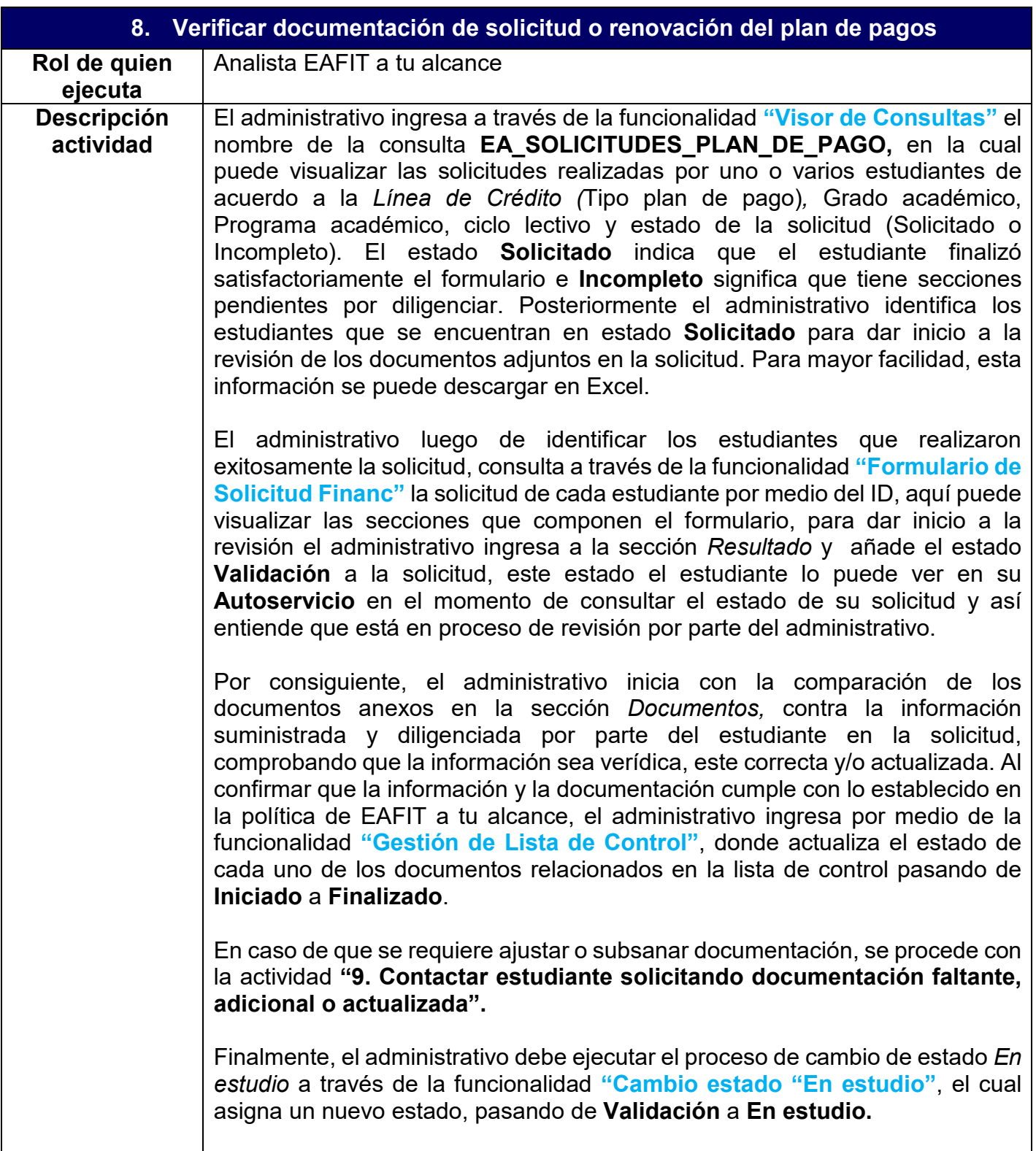

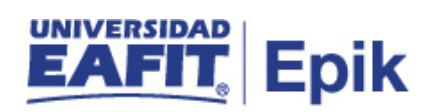

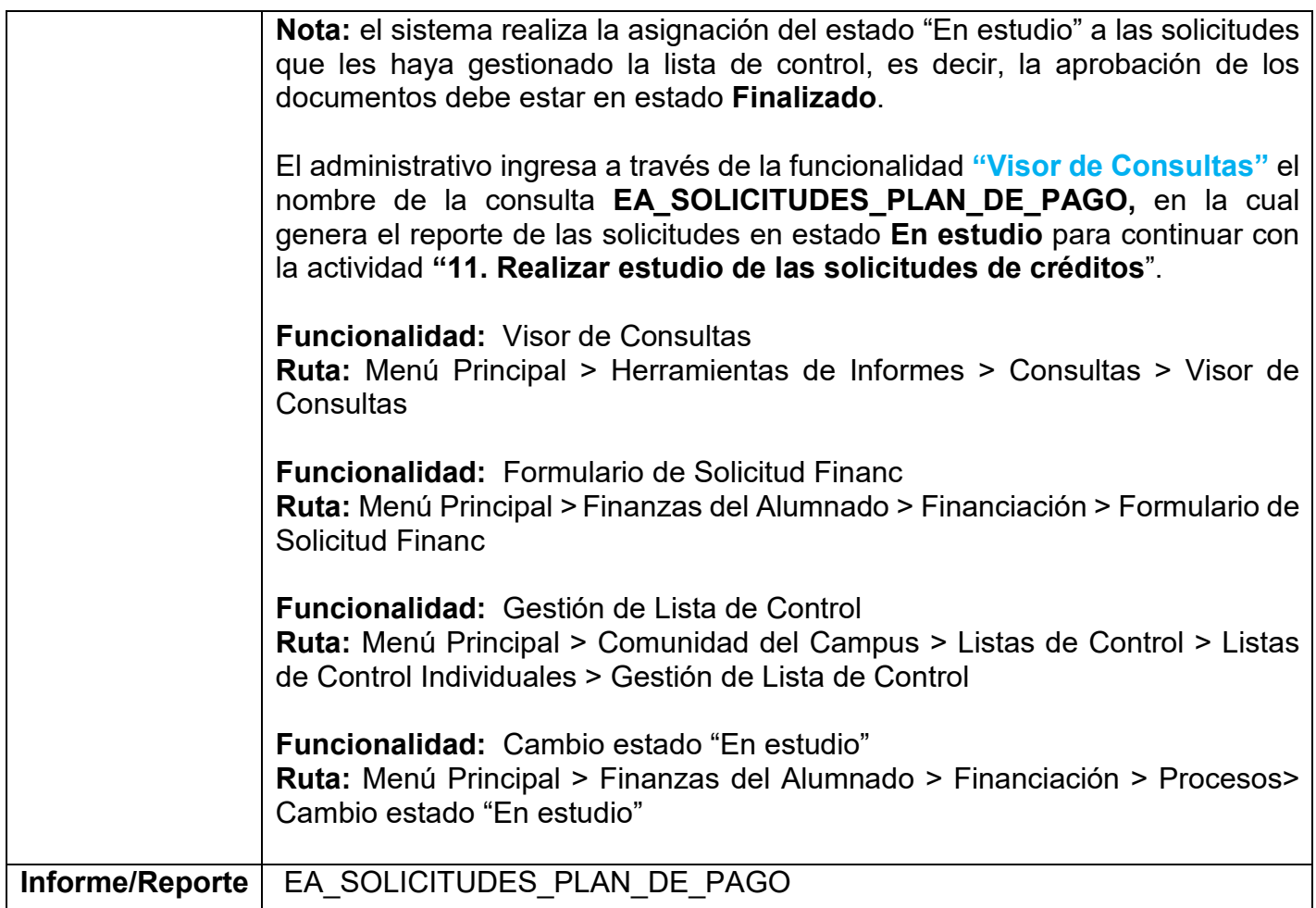

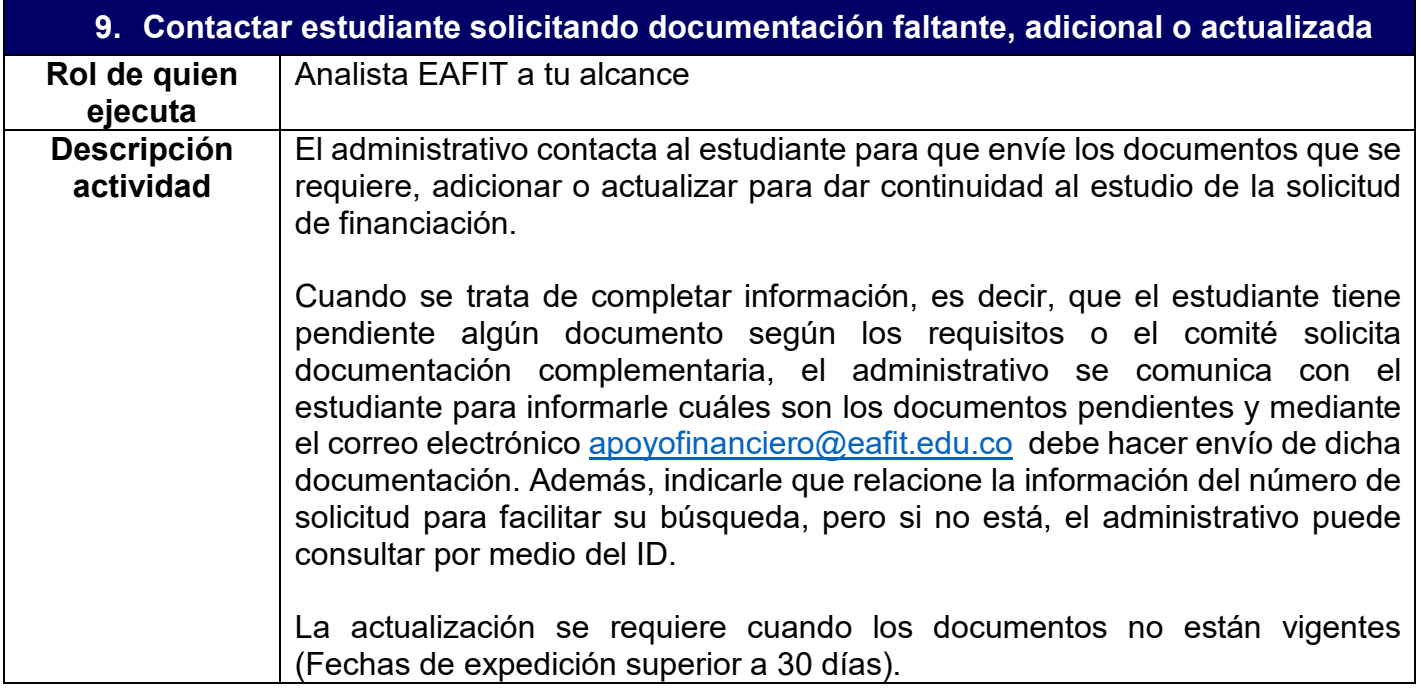

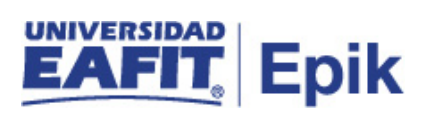

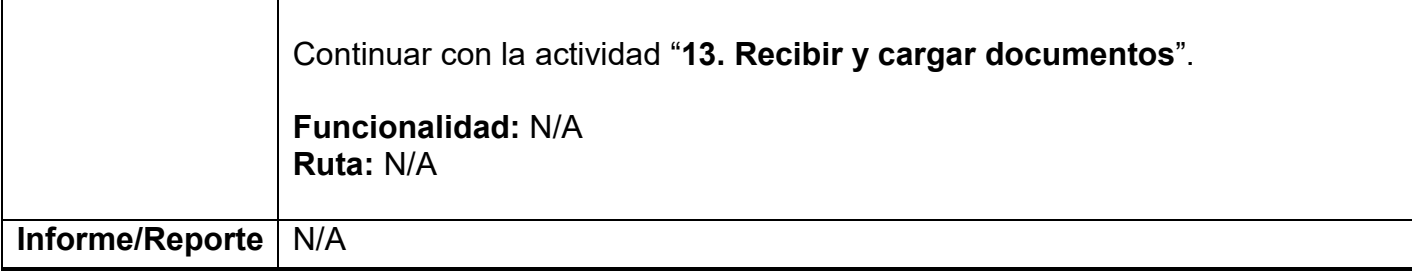

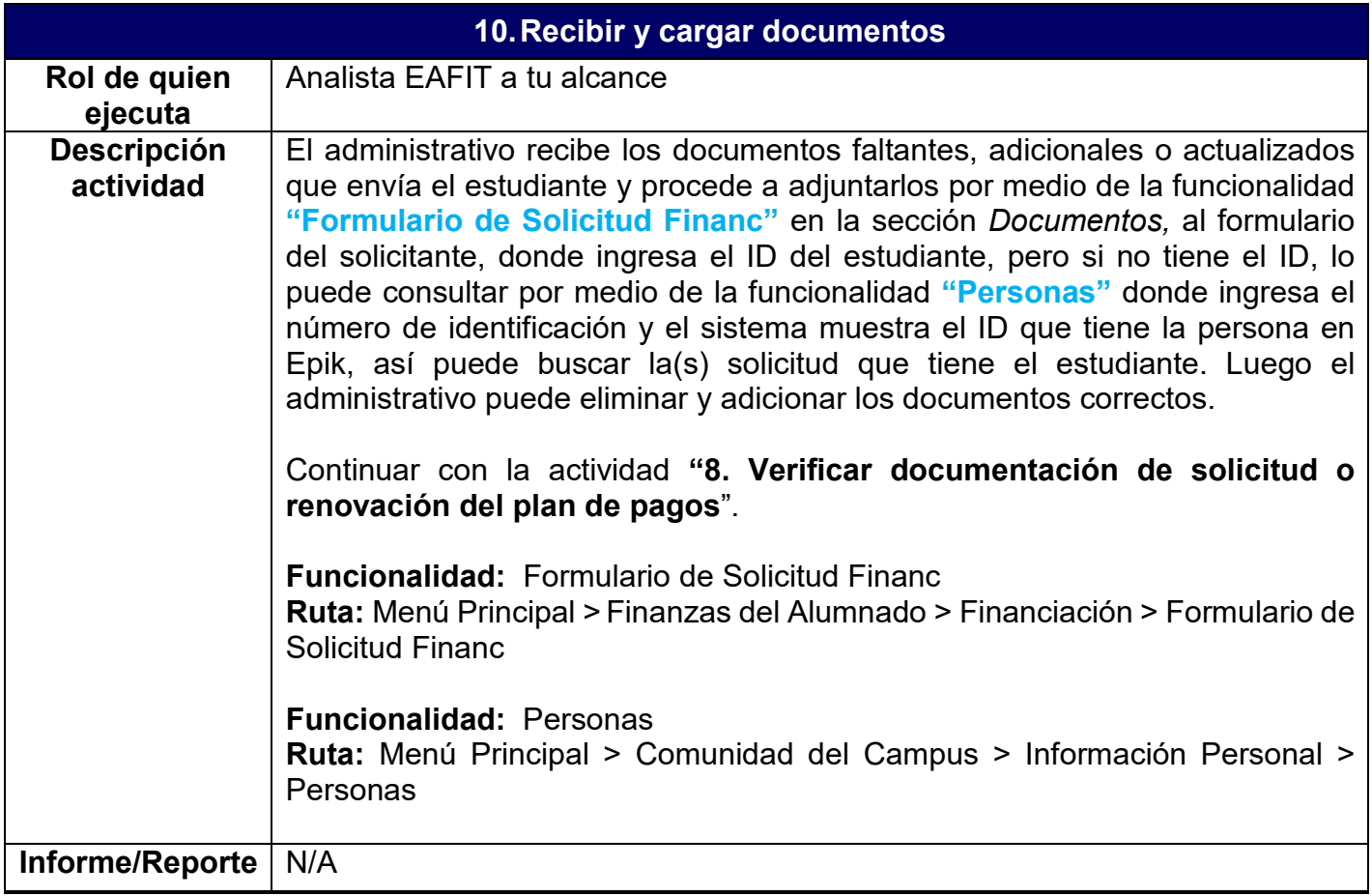

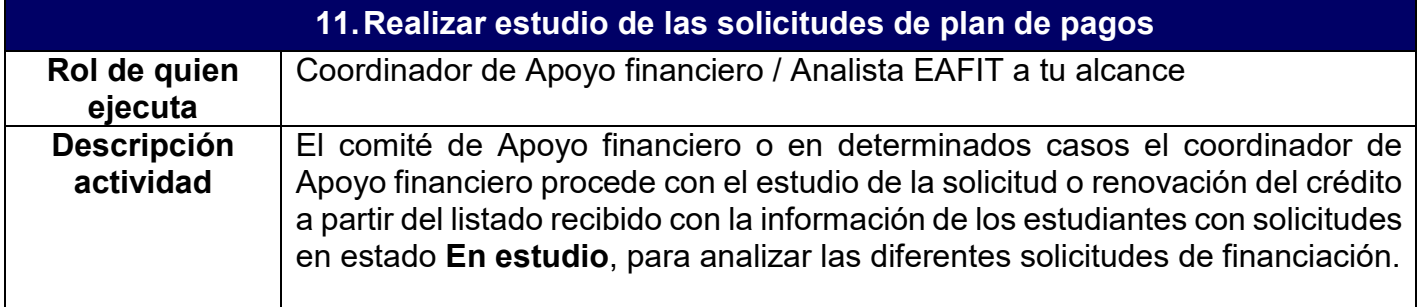

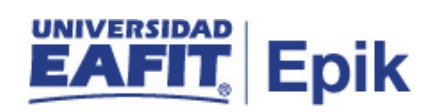

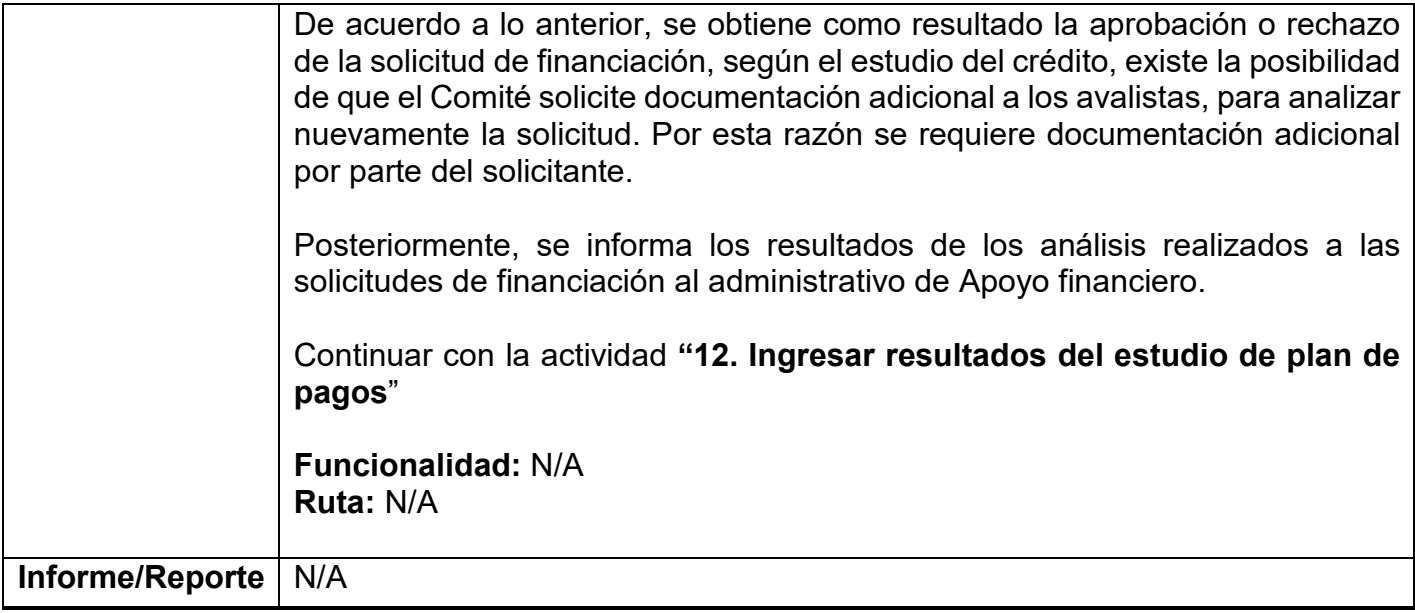

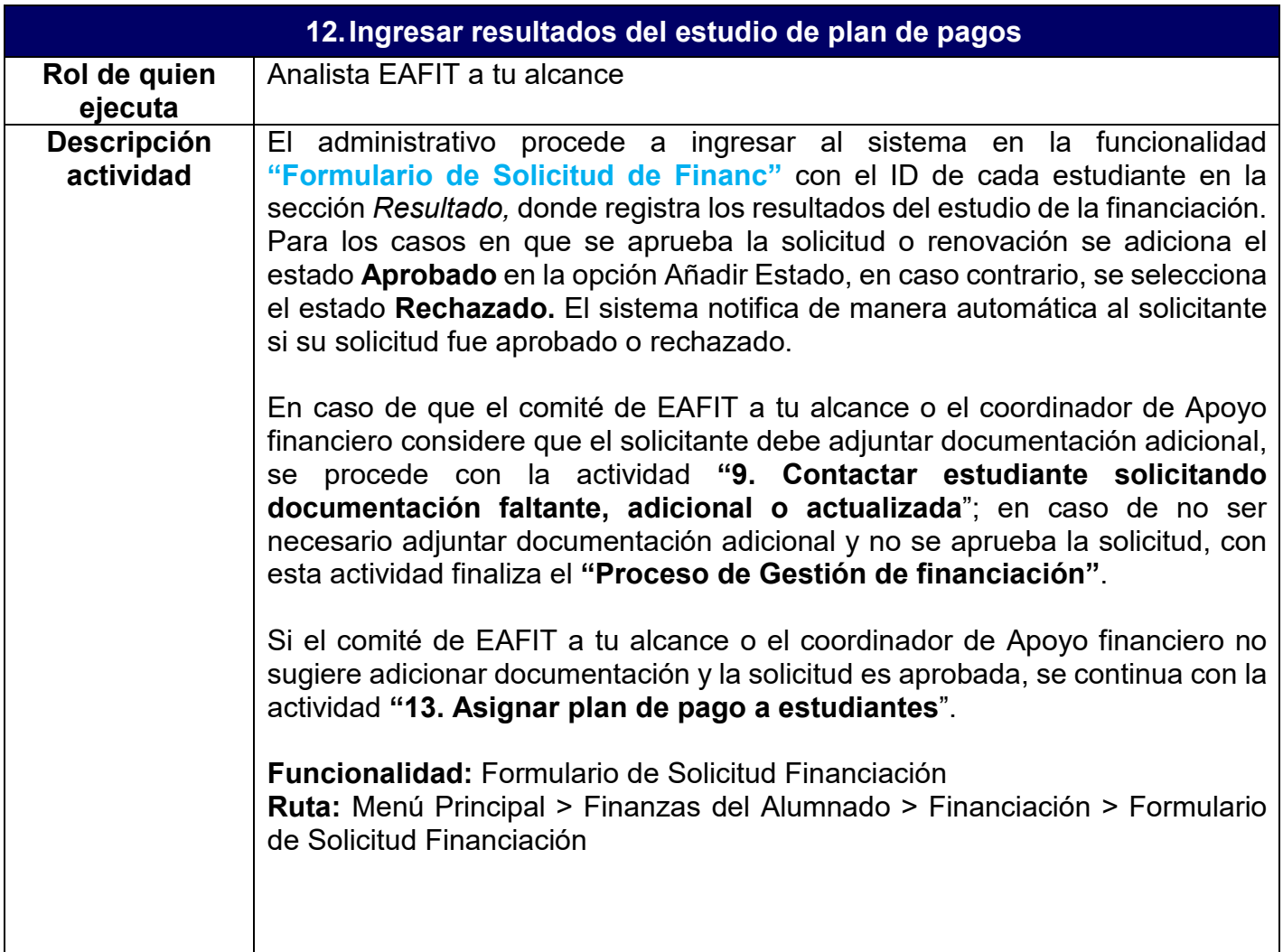

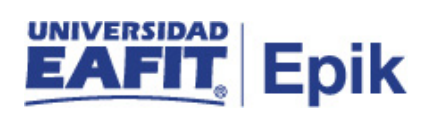

**Informe/Reporte** N/A

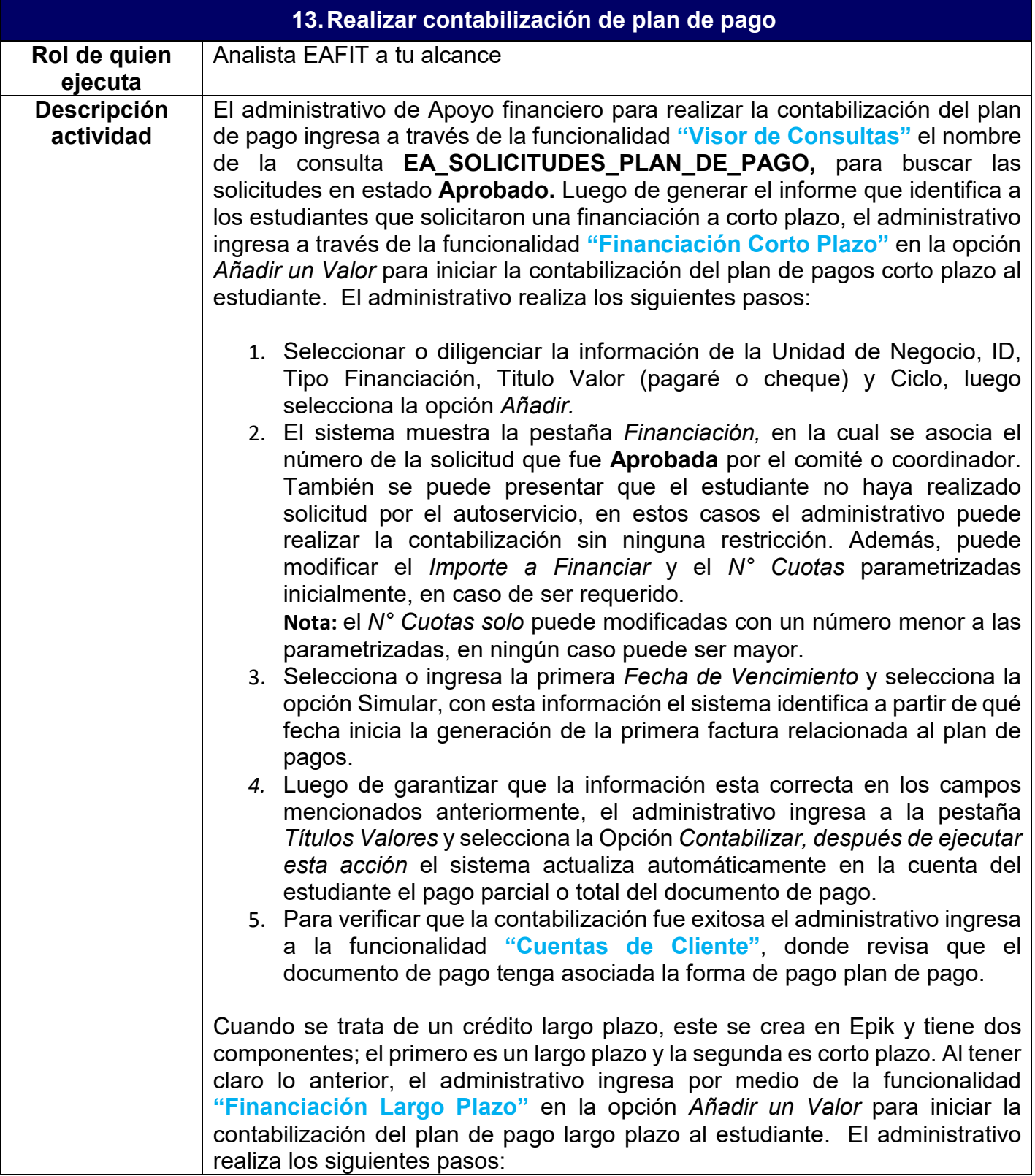

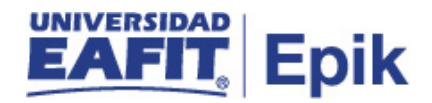

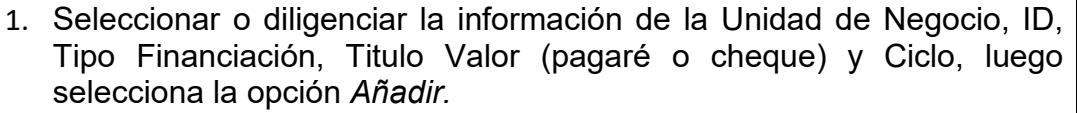

- 2. El sistema muestra la pestaña *Financiación,* aquí puede asociar el número de la solicitud que fue **Aprobado** por el comité o coordinador. También se puede se presentar que el estudiante no haya realizado solicitud por el autoservicio, en estos casos el administrativo puede realizar la contabilización sin ninguna restricción. La diferencia con el corto plazo es que en esta pestaña solo se puede modificar el *Importe a Financiar* que se parametriza inicialmente, en caso de ser requerido.
- 3. Luego de garantizar que el *Importe a Financiar* es correcto, el administrativo ingresa a la pestaña *Título Valor,* donde ingresa la fecha de Recibido y la fecha de vencimiento del pagaré que se genera cuando se selecciona la Opción *Contabilizar,* después de ejecutada esta acción el sistema actualiza automáticamente en la cuenta del estudiante el pago parcial o total del documento de pago.
- 4. Para verificar que la contabilización fue exitosa el administrativo ingresa a la funcionalidad **"Cuentas de Cliente"**, donde revisa que el documento de pago tenga asociada la forma de pago plan de pago.
- 5. Seguidamente de la contabilización del plan de pago largo plazo, el administrativo procede a contabilizar el plan de pago corto plazo de acuerdo con los pasos explicados al inicio de la actividad, relacionados con la contabilización de plan de pagos corto plazo.

Luego de efectuado el pago del 100% del documento de matrícula en educación formal y/o no formal, se envía una notificación automática con la confirmación del pago e instrucciones a seguir. Así mismo, este pago permite enviar información a los sistemas Interactiva, Lex y/o Movex, para activar al estudiante en las clases inscritas. Adicionalmente, en el sistema Eloqua se actualiza la información del semestre académico actual del estudiante y la información del mismo, si el medio de pago que utilizó fue por una beca.

En el sistema Guati posterior al pago, se crea un alias para que el docente pueda enviar correos masivos a los estudiantes que tiene asociados a su clase. y a su vez, se activa el semestre académico del estudiante en el sistema Mercurio, lo que permite continuar con los trámites de matrícula que correspondan.

A través de la integración entre Epik y SalesCloud, se envía información relacionada con el proceso de inscripción y admisión con el fin de que el administrativo de Mercadeo Institucional la visualice en este para realizar gestión comercial a personas y empresas que mostraron interés en algún programa o curso de la Universidad y los crea como oportunidades potenciales.

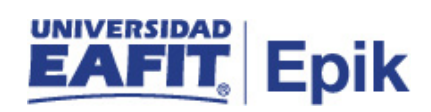

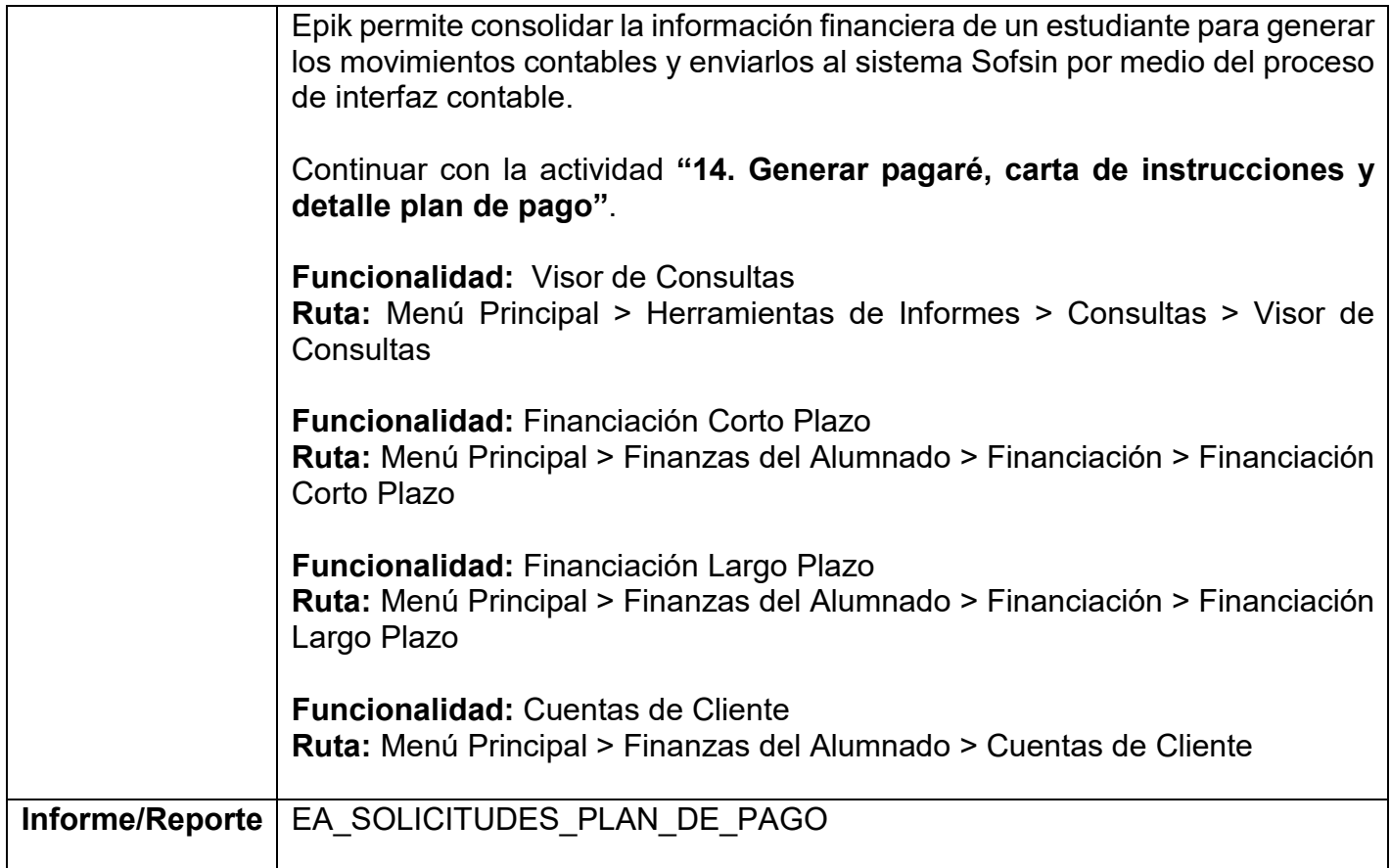

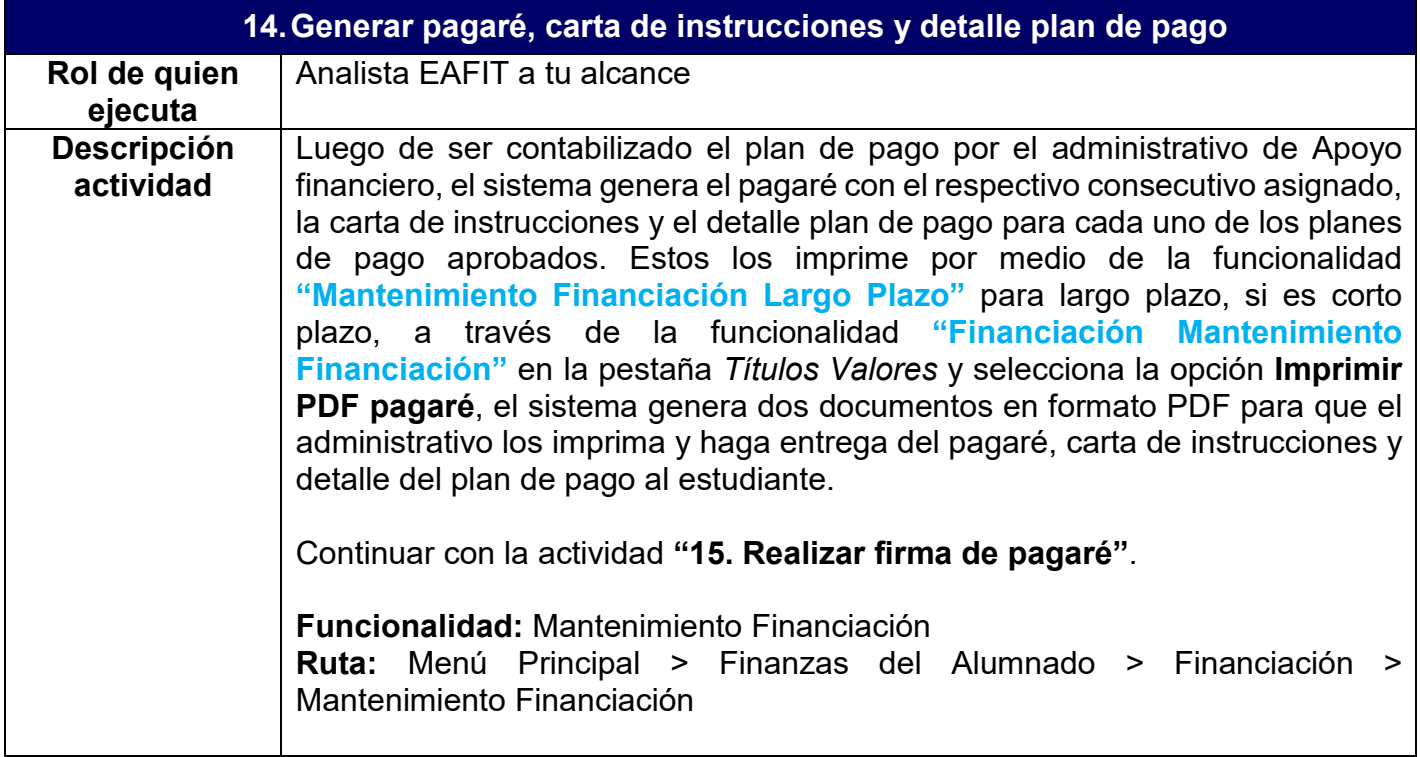

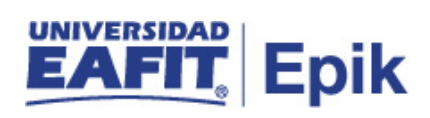

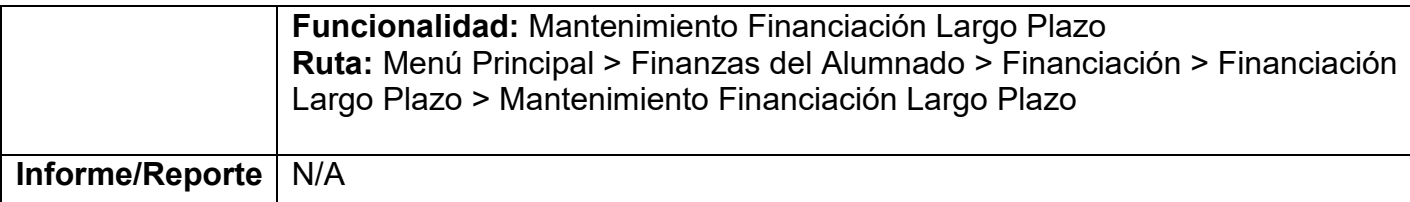

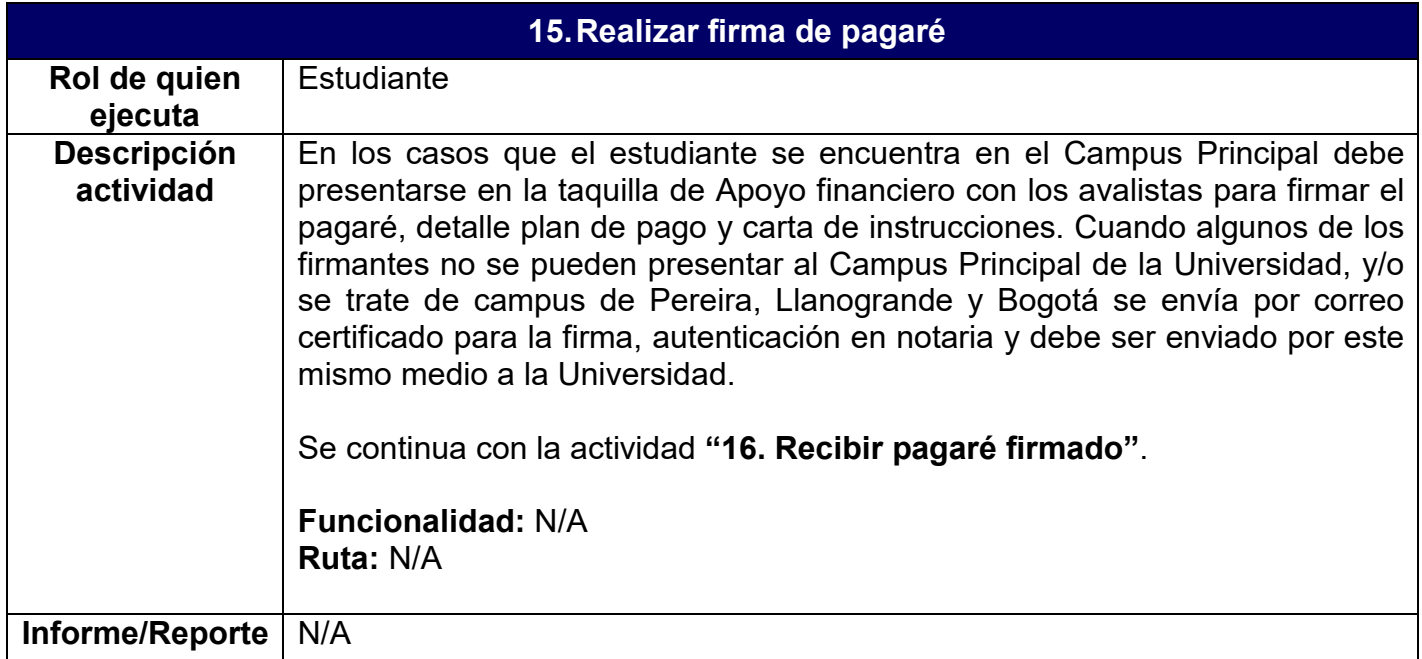

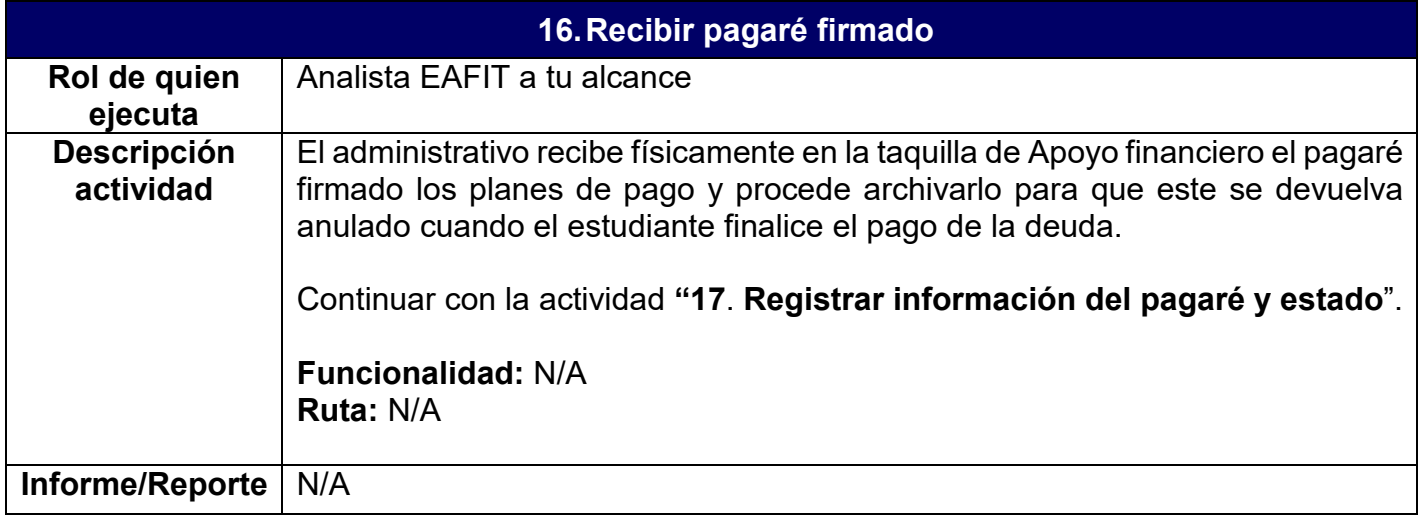

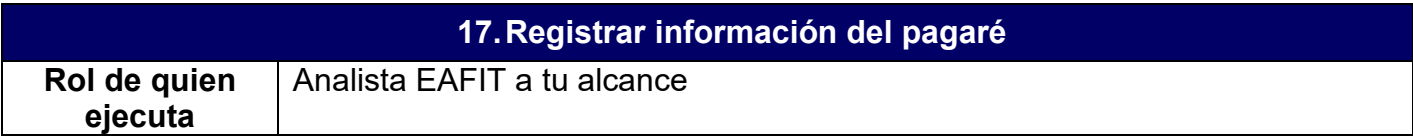

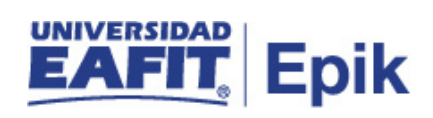

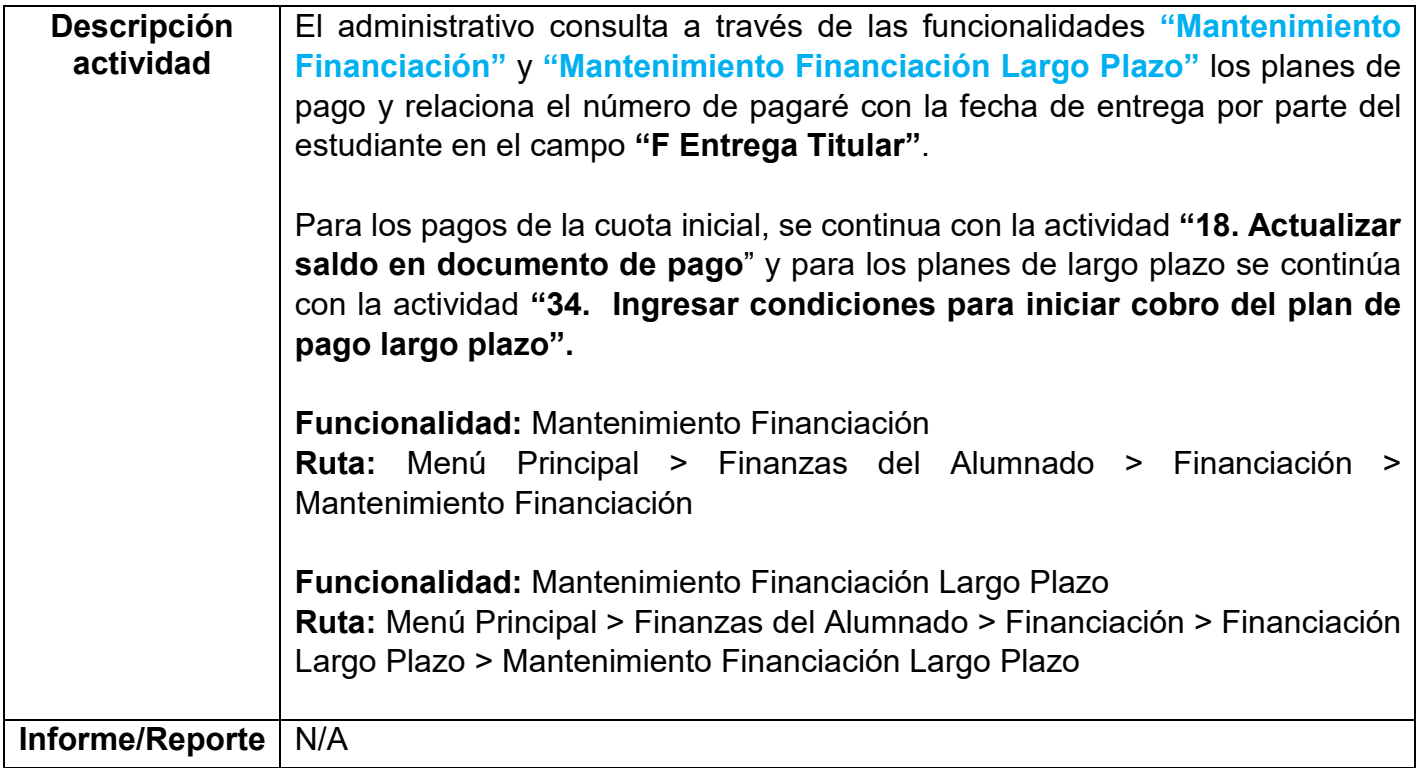

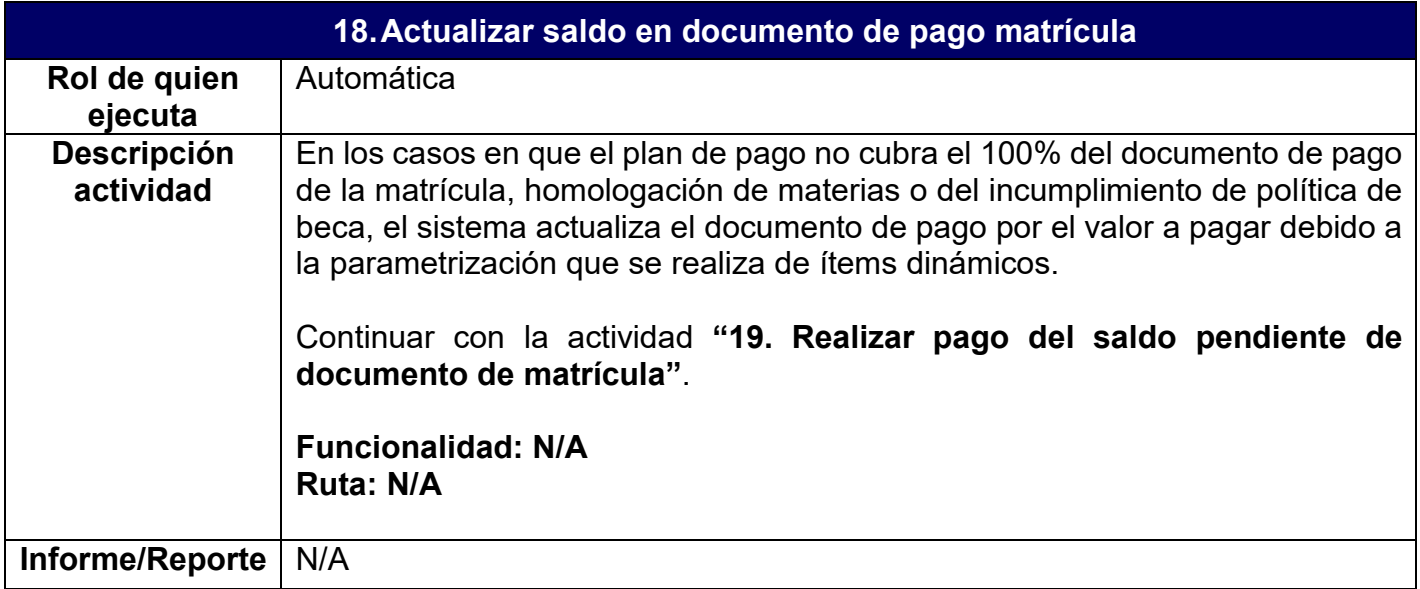

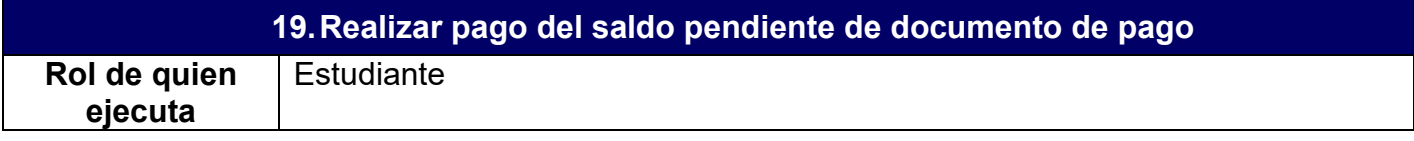

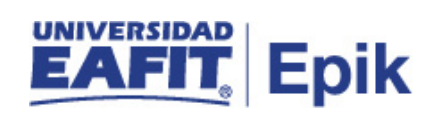

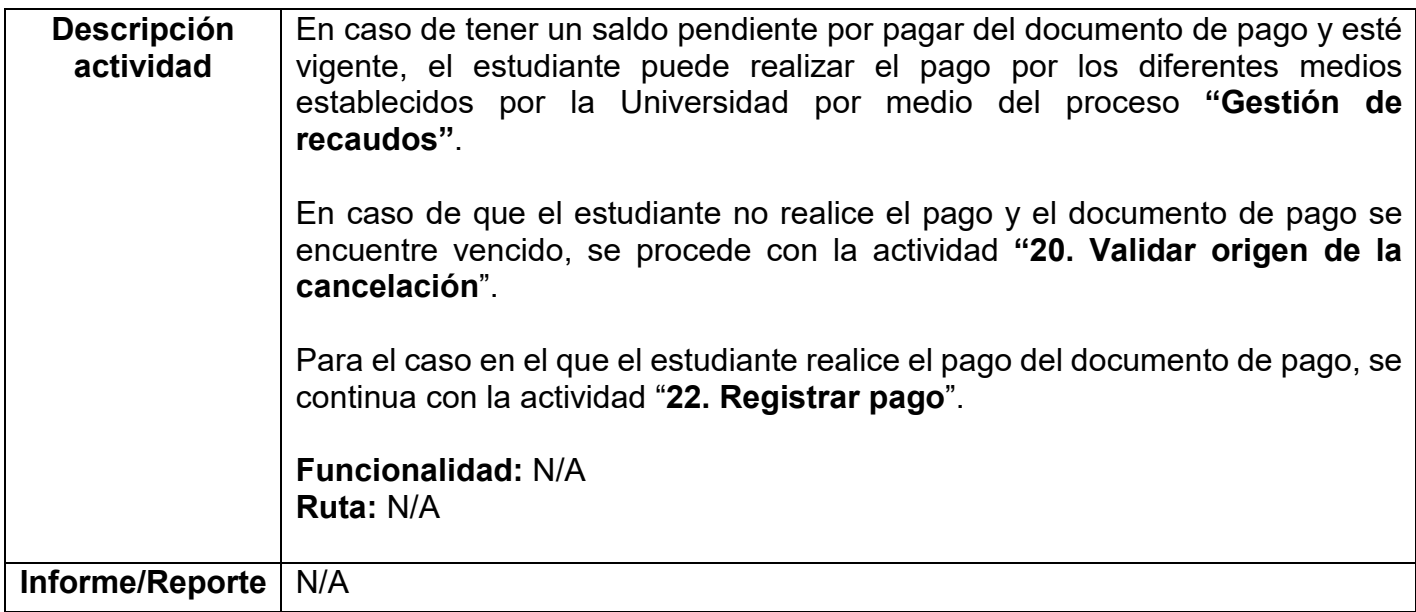

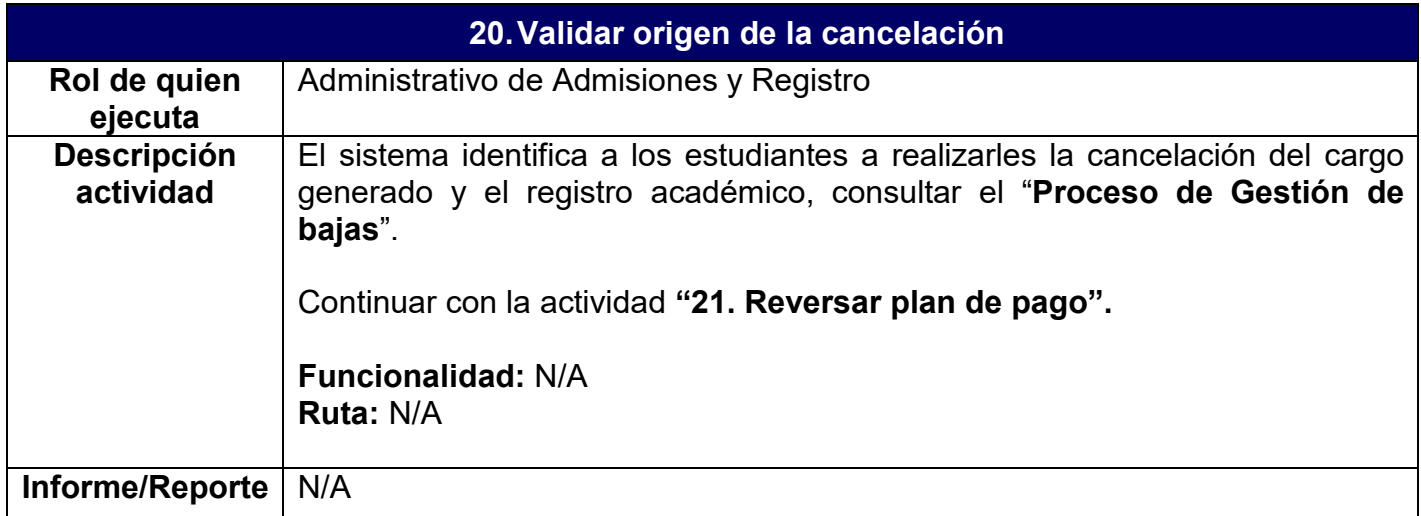

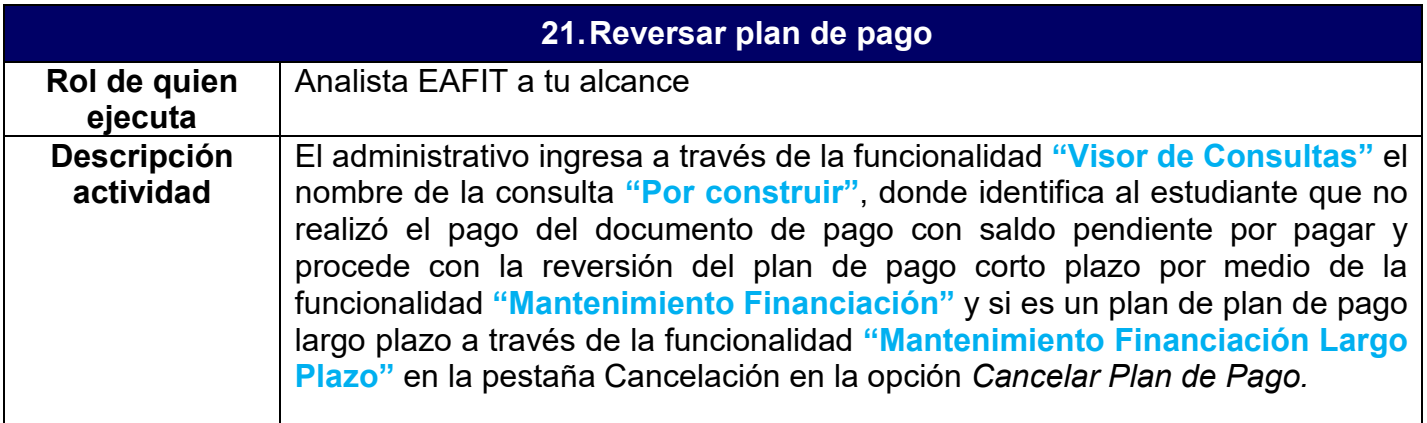

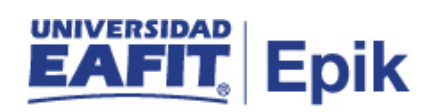

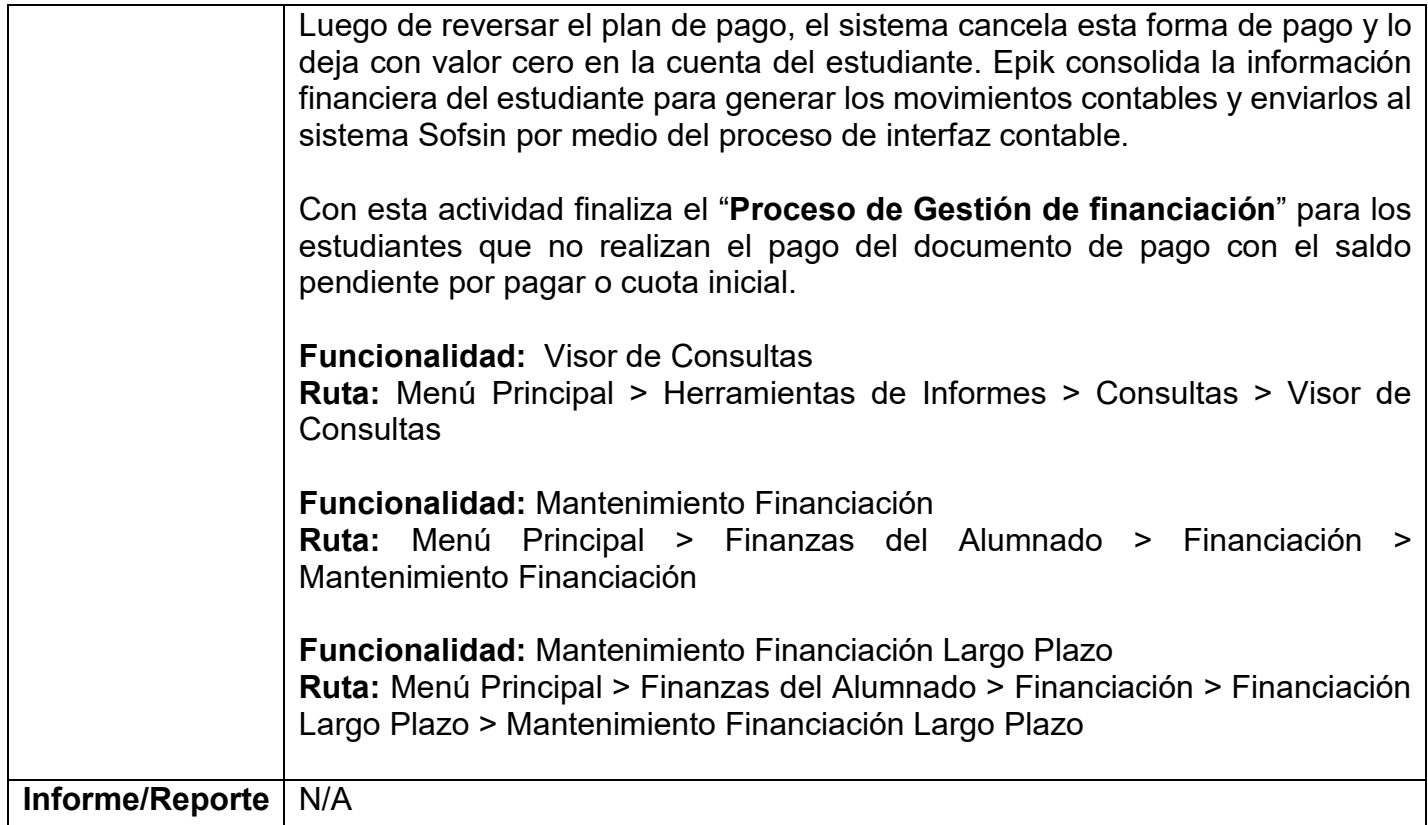

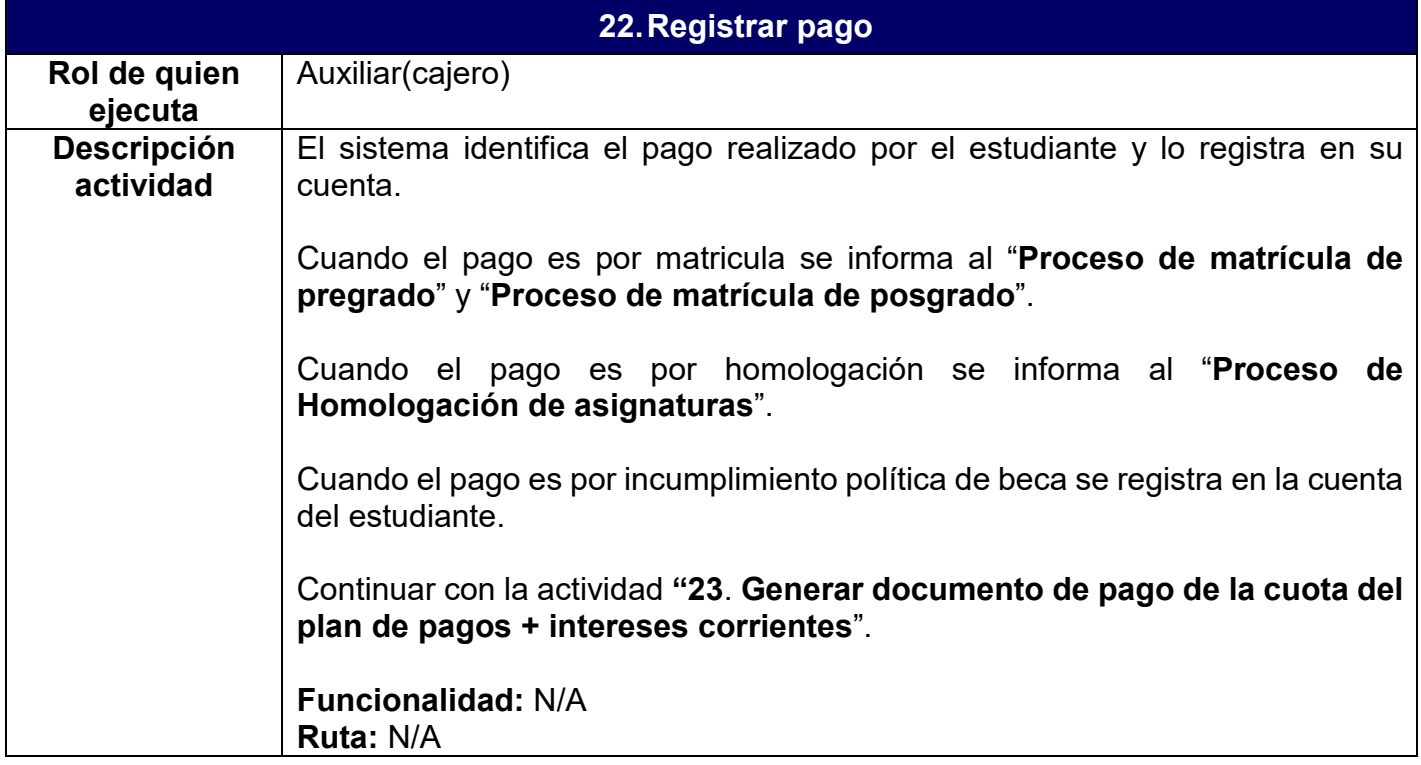

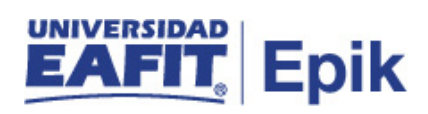

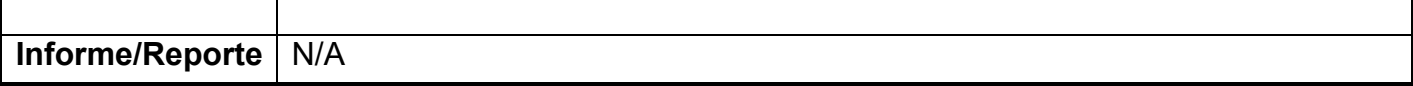

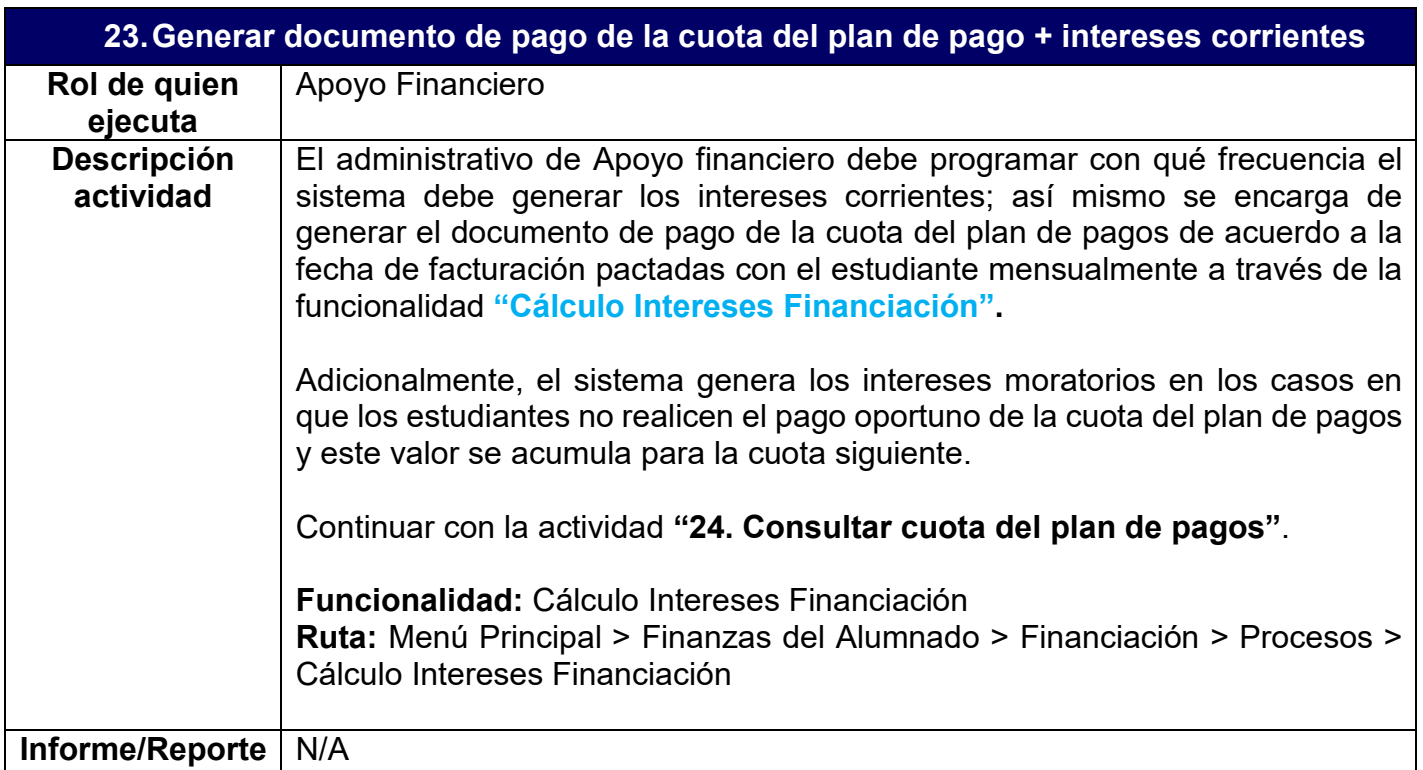

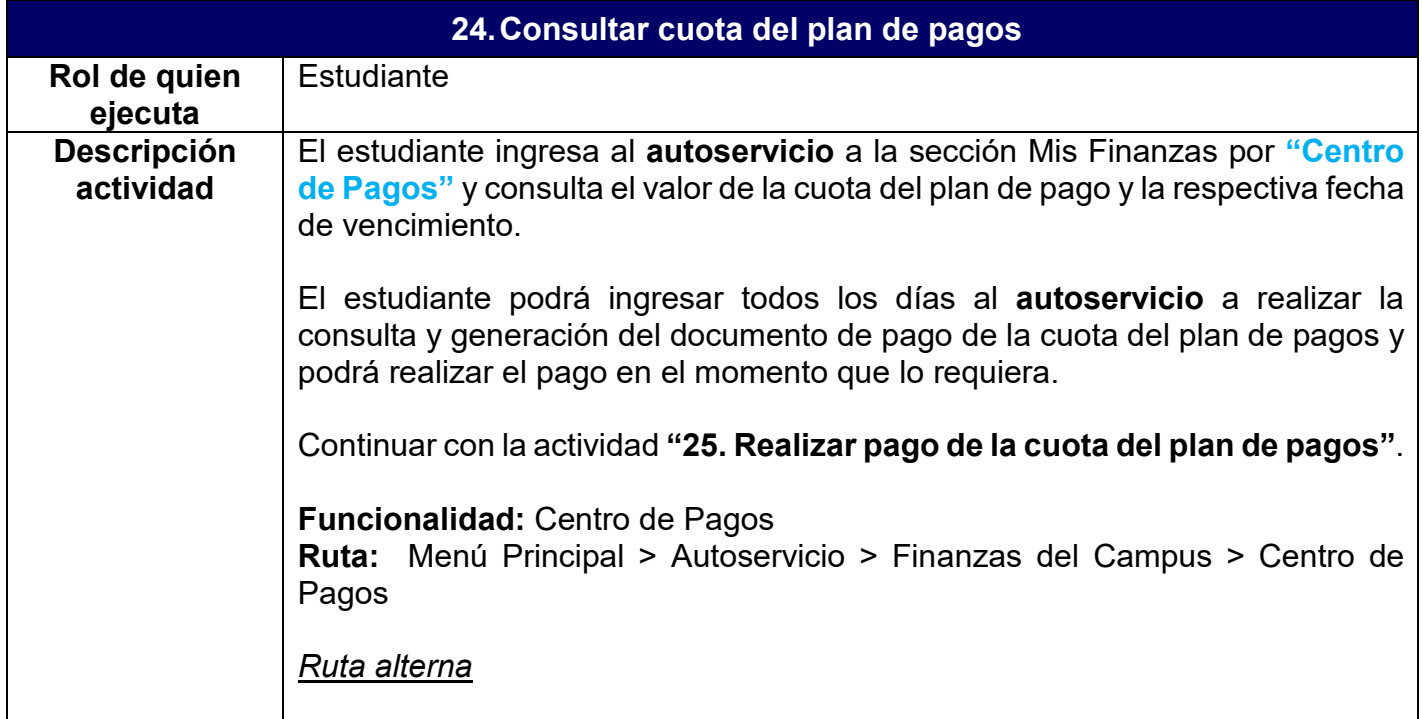

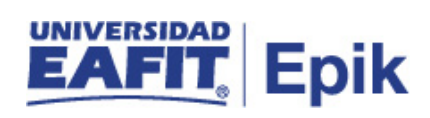

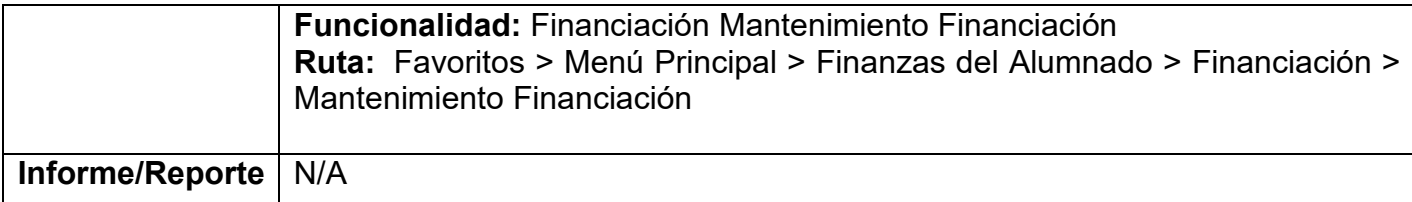

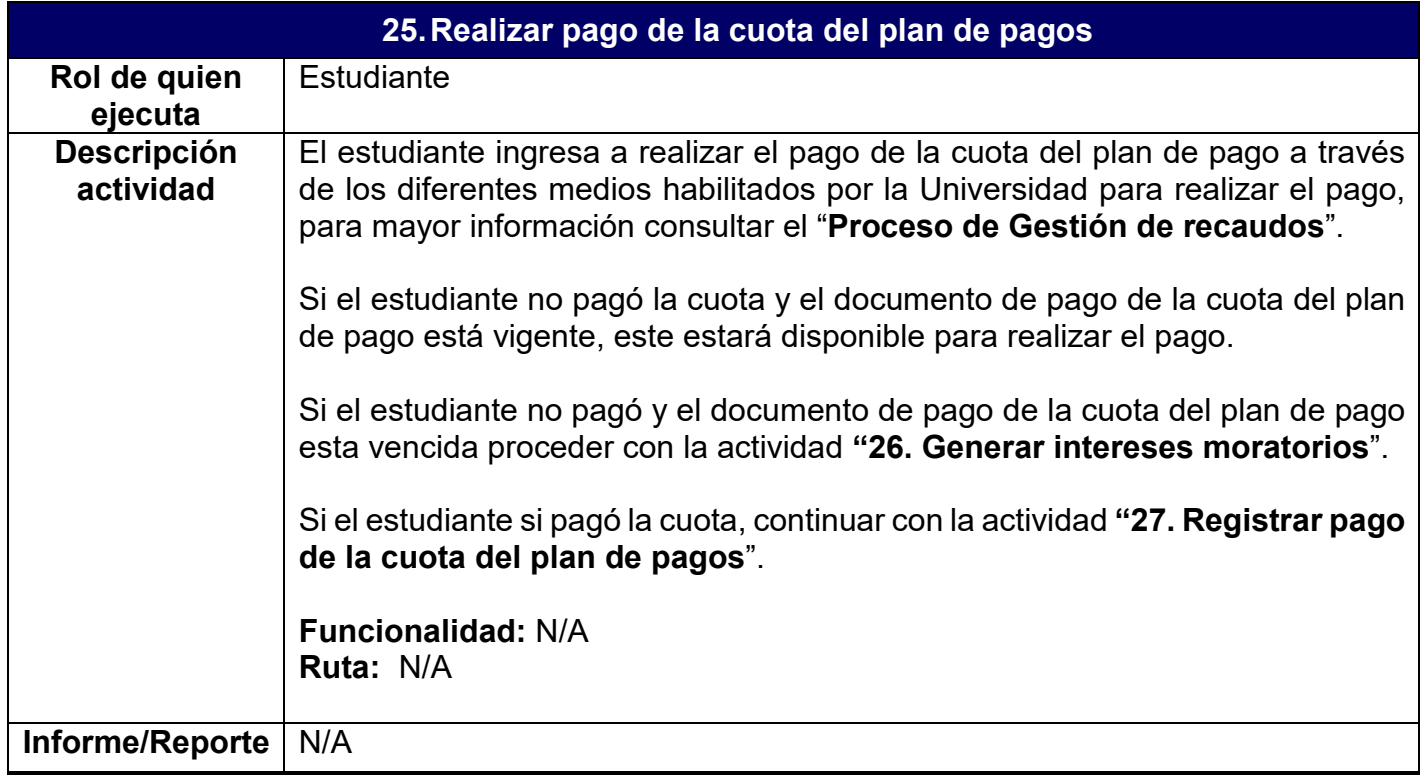

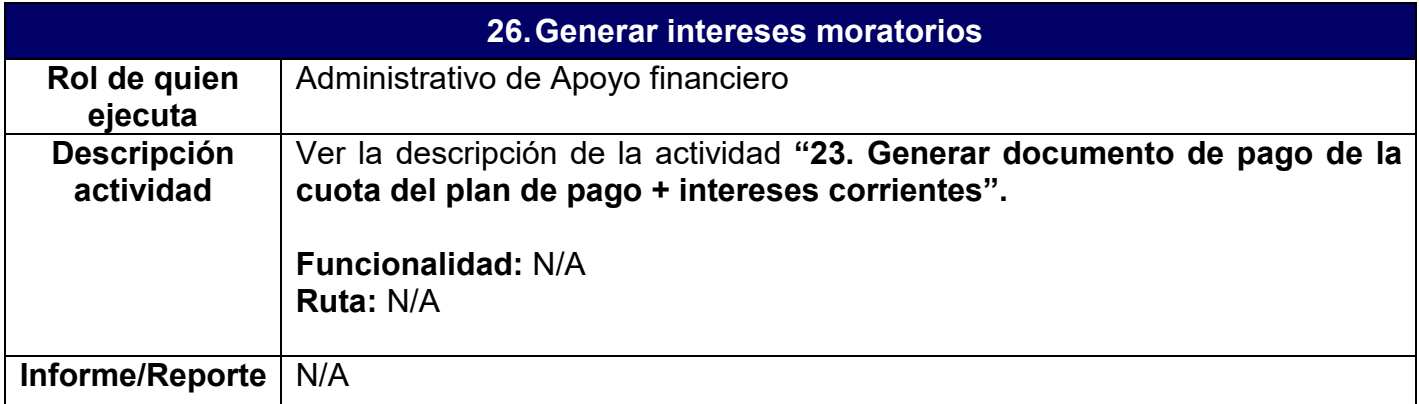

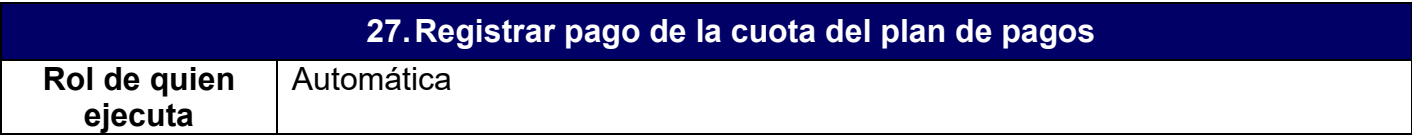

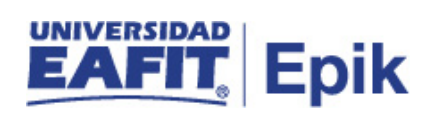

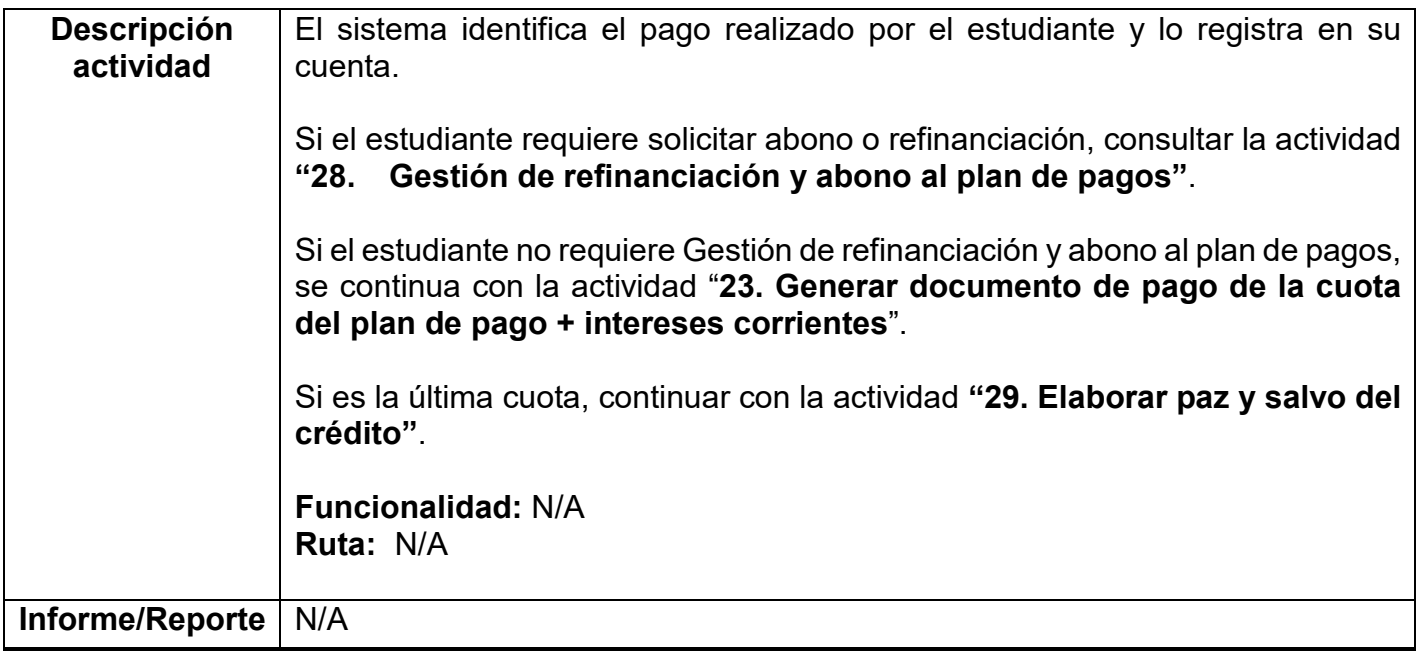

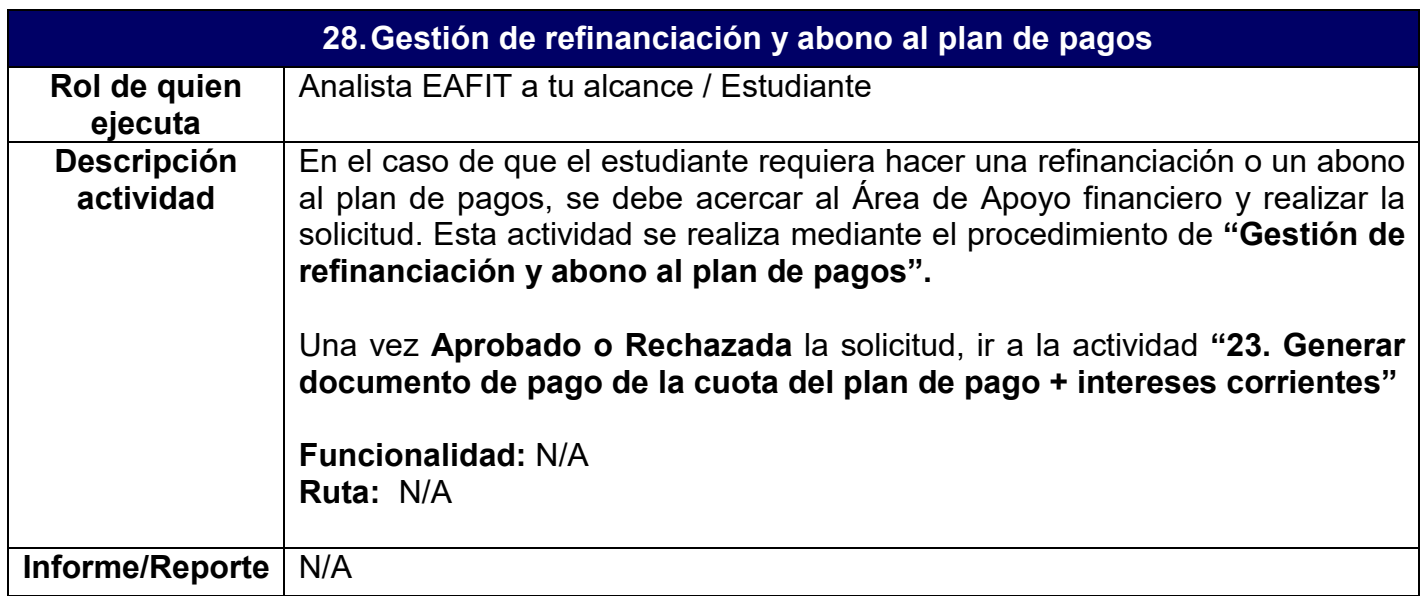

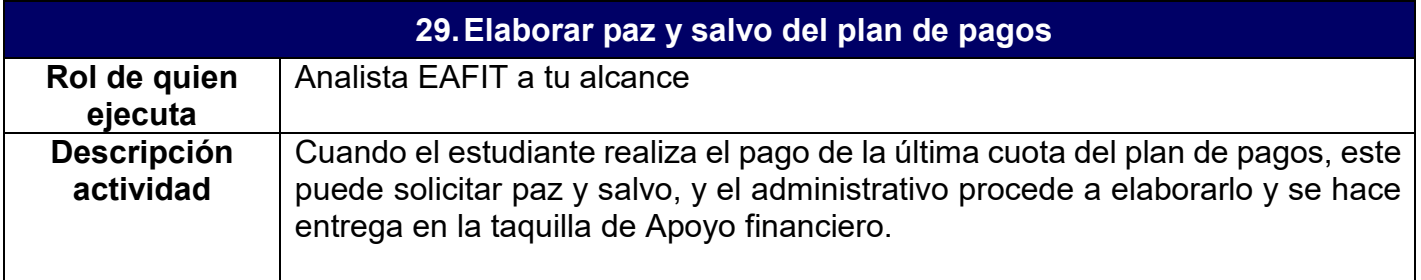

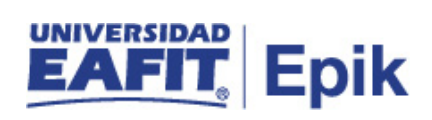

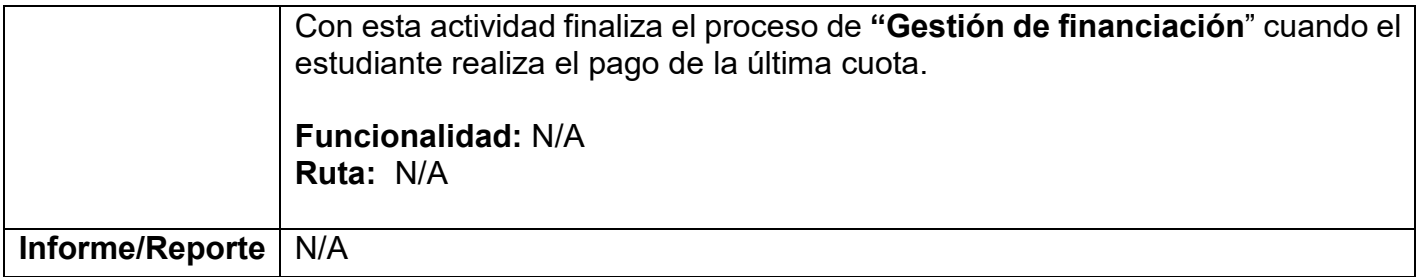

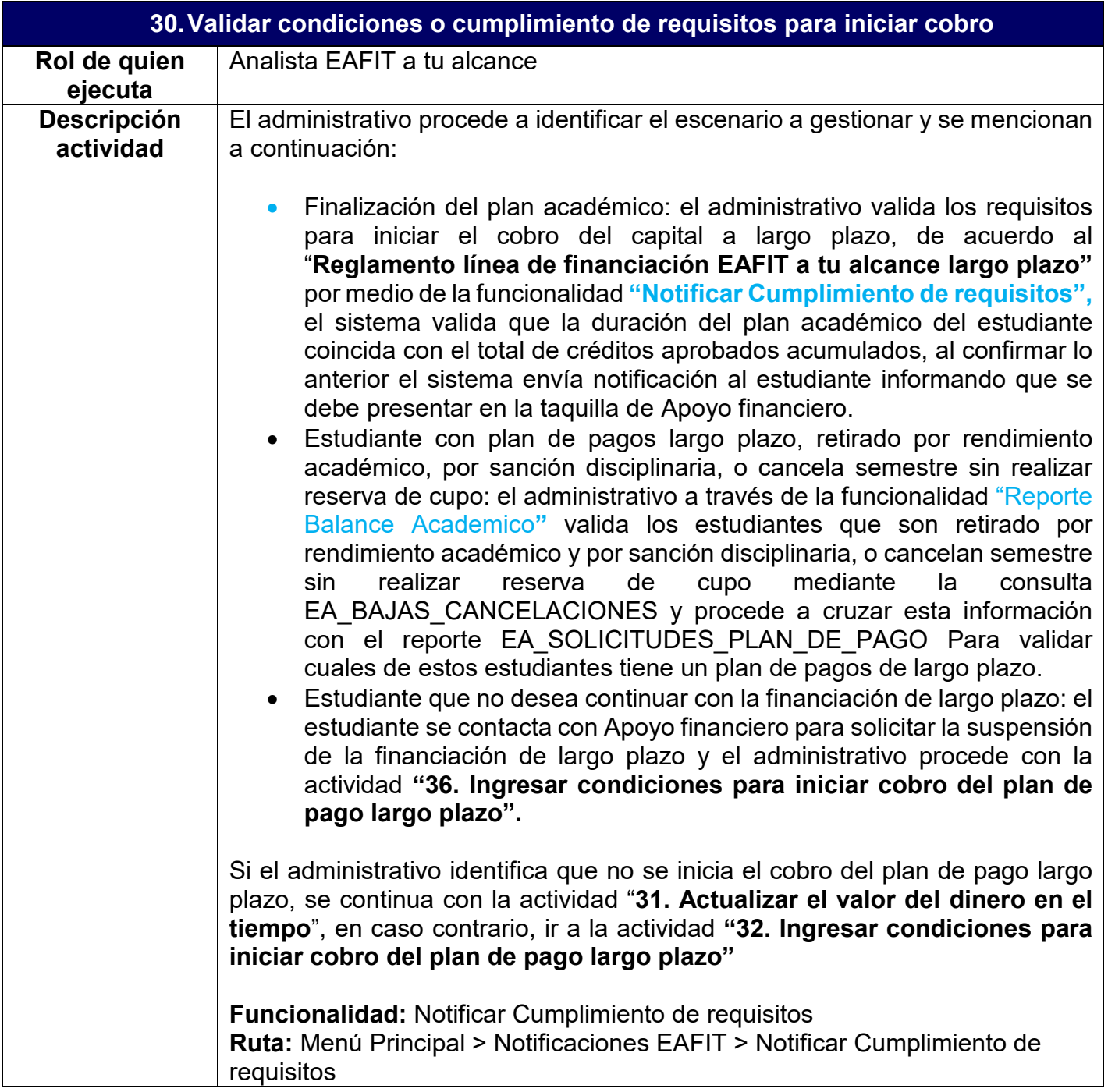

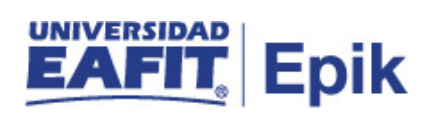

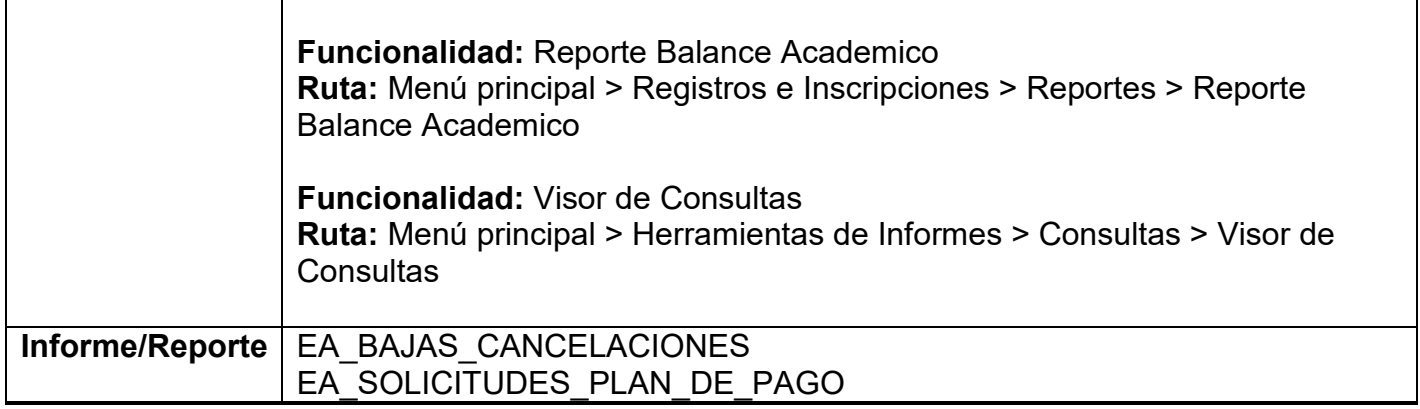

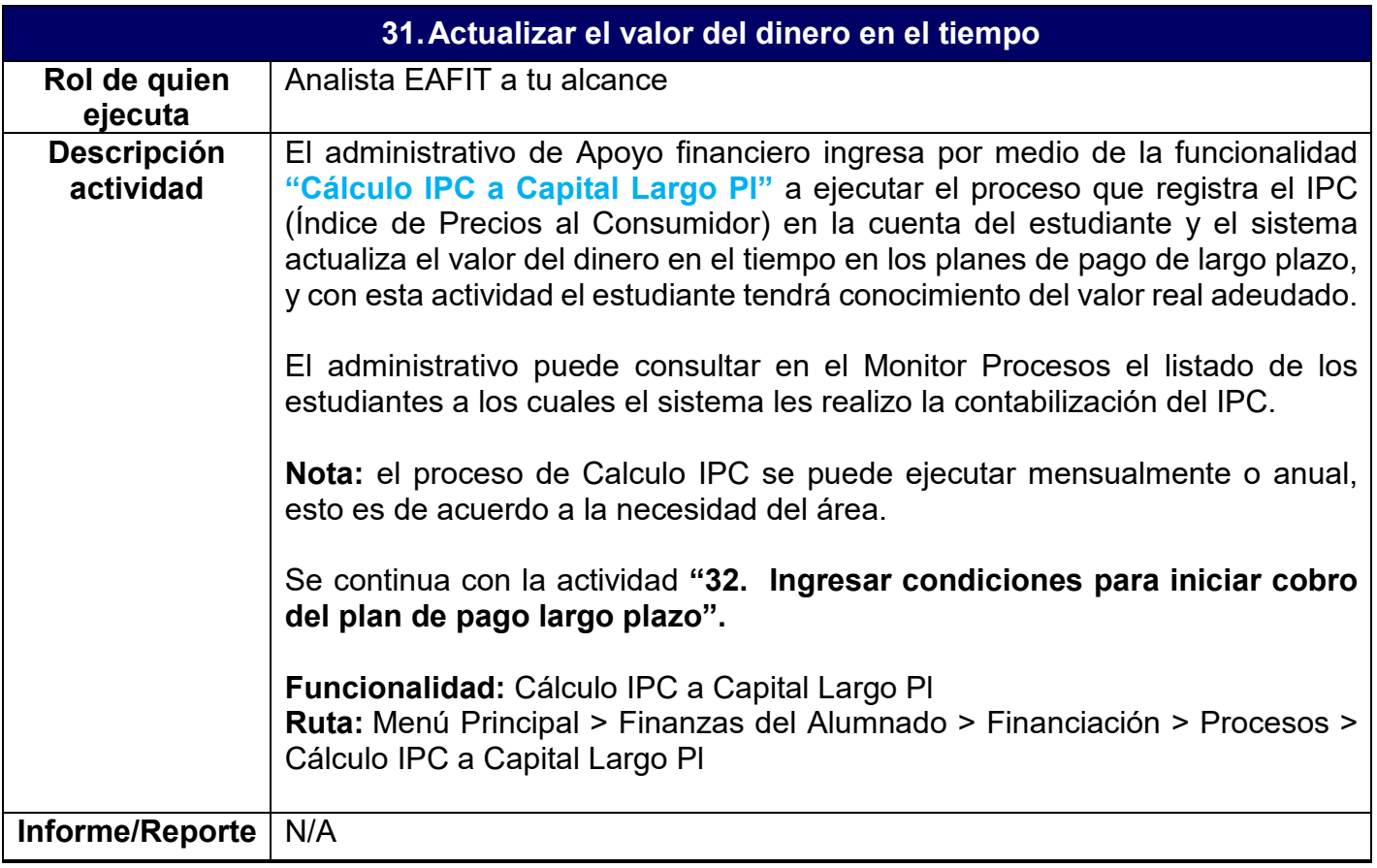

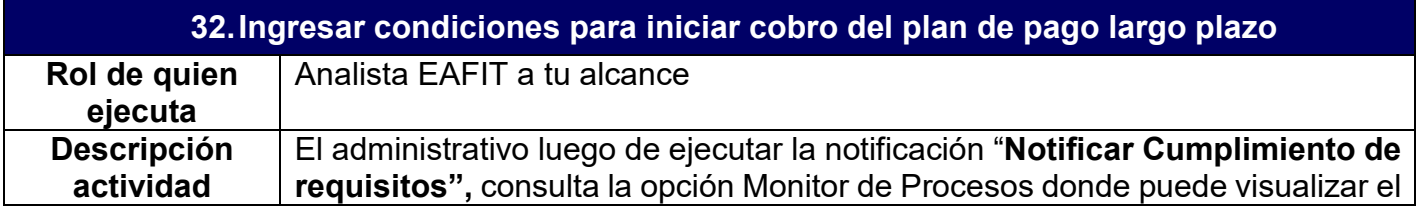

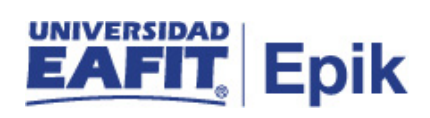

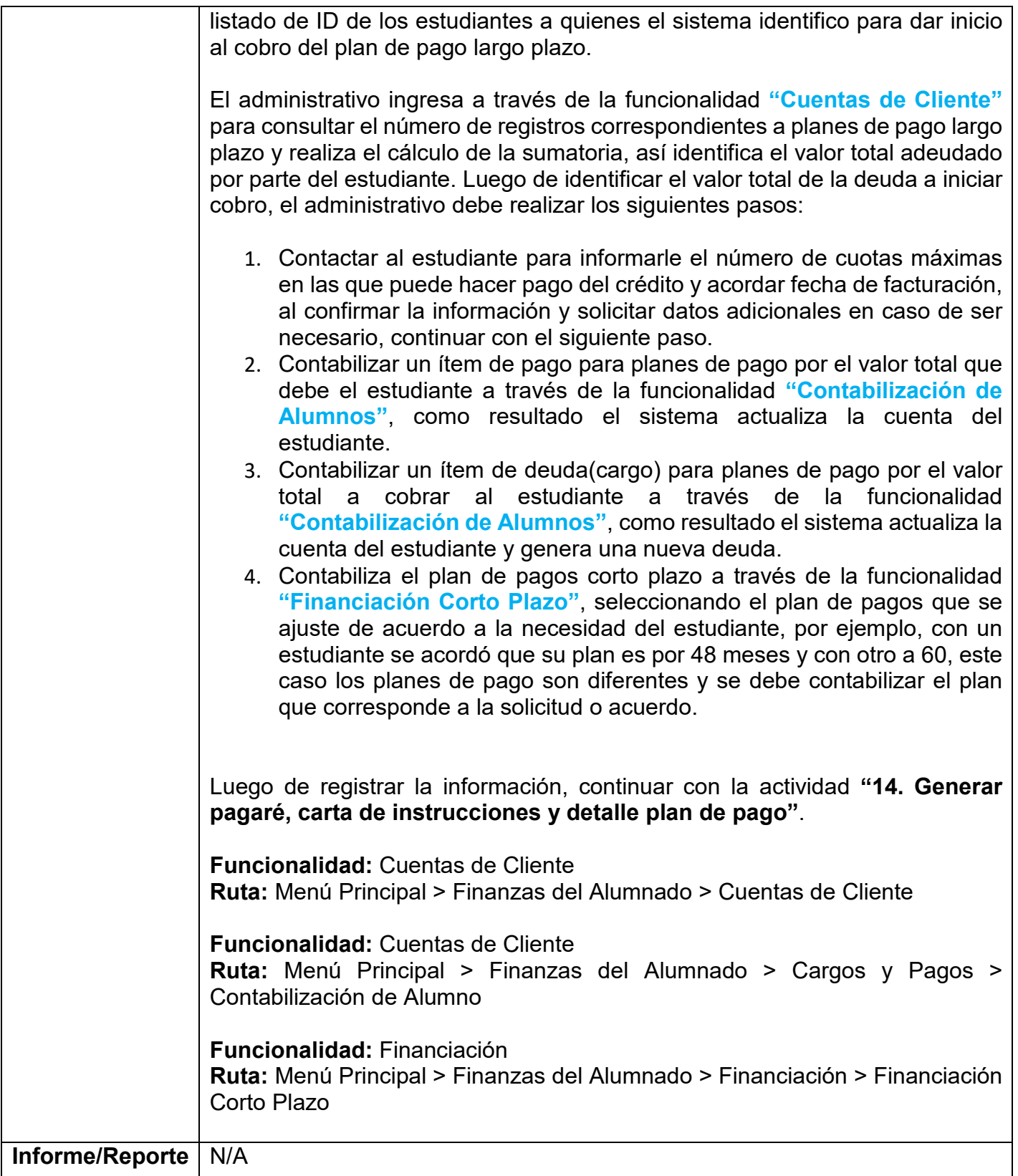